# **SP1000**

# **Astell&Kern**

### **INSTRUCTION BOOK Руководство пользователя**

**IRIVER** 

### СОДЕРЖАНИЕ

### **Подготовка к работе \_01**

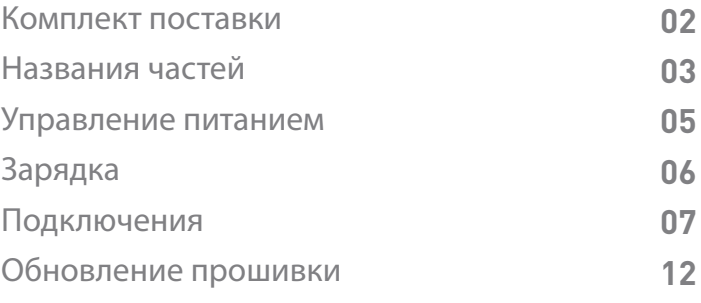

### **Использование устройства \_02**

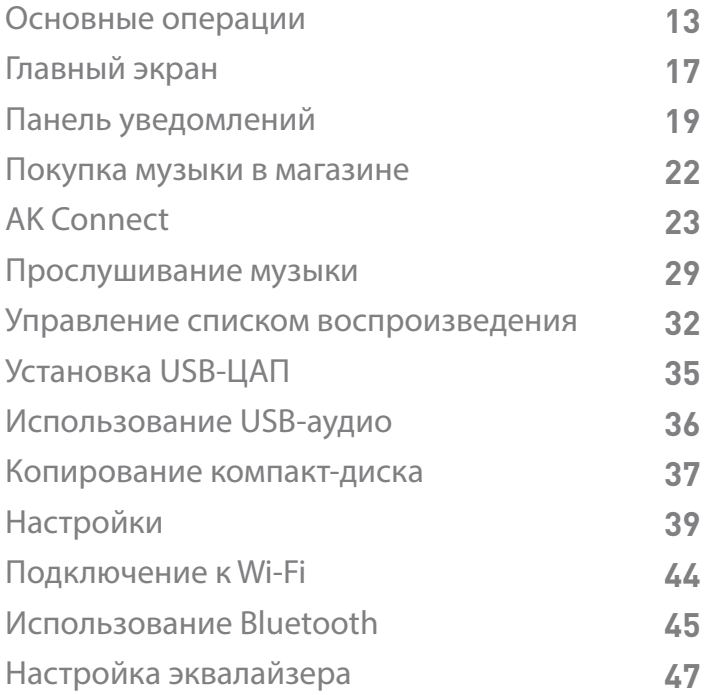

### **Прочее \_03**

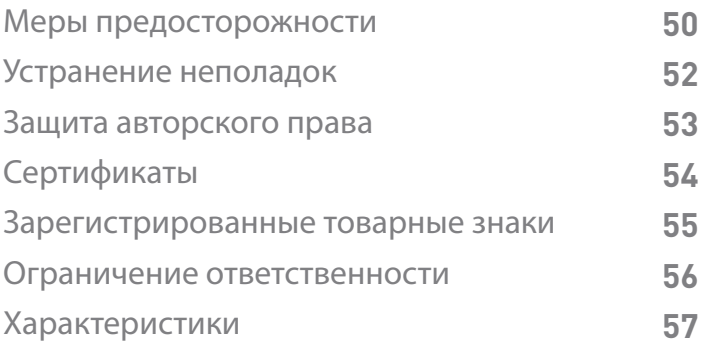

### Комплект поставки

Комплект поставки может меняться без предварительного уведомления с целью улучшения производительности или качества устройства.

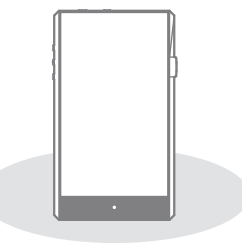

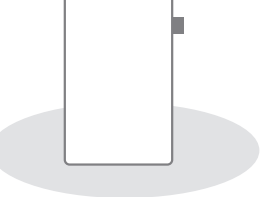

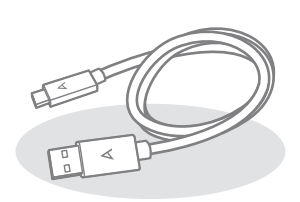

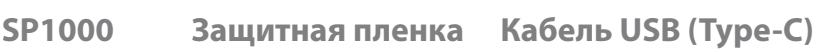

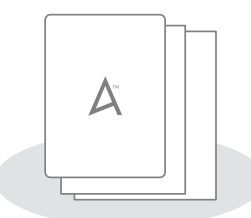

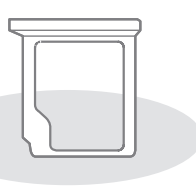

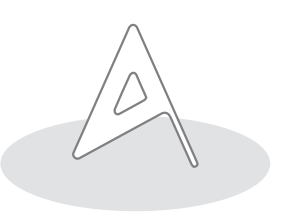

**Краткое руководство пользователя и гарантийный талон**

**Разъем для карт MicroSD**

**Булавка для разъема**

**Защитная пленка:** Защита экрана устройства.

**Кабель USB (Type-C):** Подключение устройства к ПК или зарядка устройства.

**Краткое руководство пользователя:** Описание основных принципов работы с устройством.

**Гарантийный талон:** Гарантийный талон необходим для получения клиентской поддержки. Храните гарантийный талон для получения технической поддержки.

**Руководство пользователя:** Руководство пользователя можно загрузить на веб-сайте Astell&Kern.

[http://www.astellnkern.com/ > Поддержка > Загрузка].

**Разъем для карт MicroSD:** Вставка карты MicroSD.

Входит в комплект поставки устройства.

**Булавка для разъема:** Извлечение разъема с помощью вставки булавки в отверстие на разъеме для карт MicroSD.

### Названия частей

Внешний вид устройства, печатные материалы и маркировка могут отличаться в зависимости от модели.

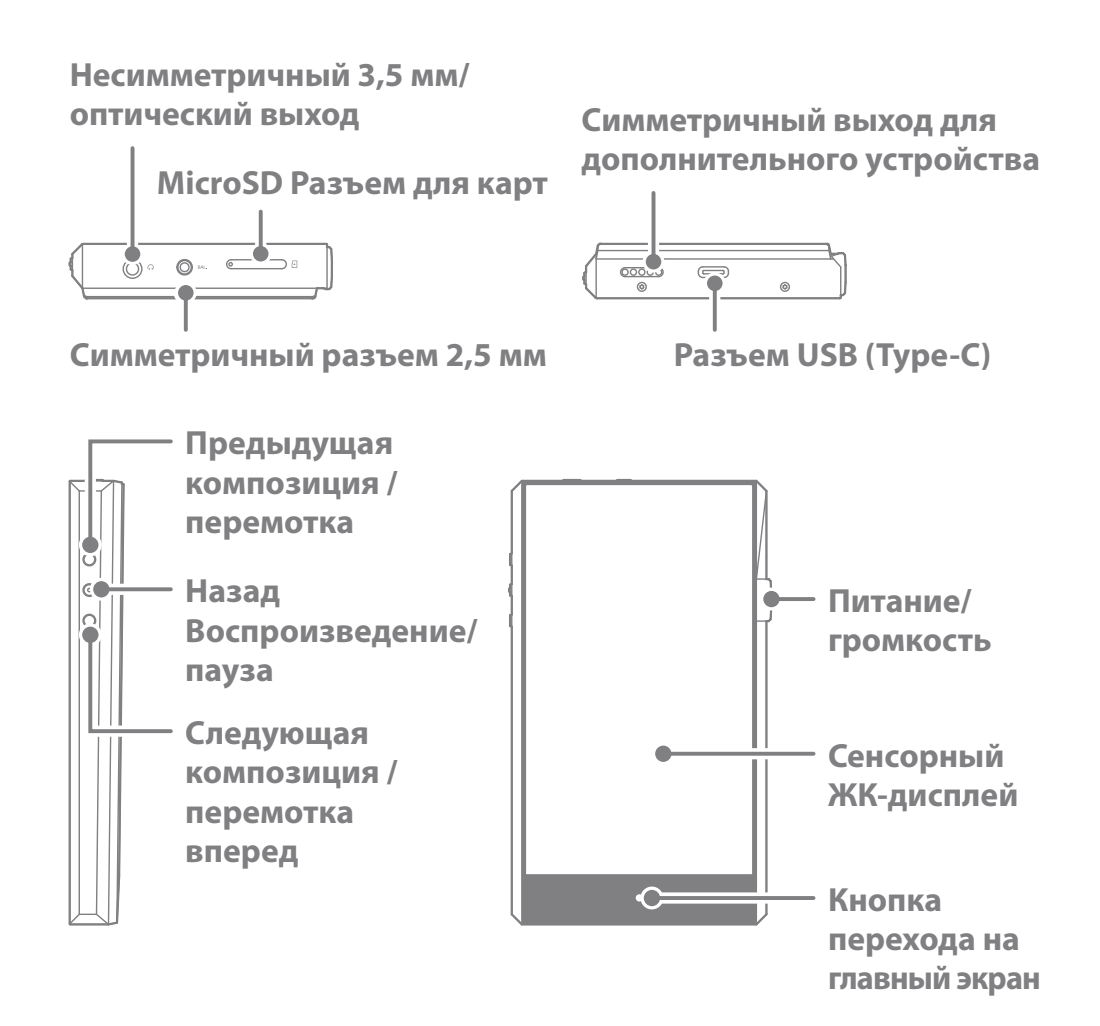

**Несимметричный 3,5 мм / оптический выход:** Подключение наушников и гарнитуры к несимметричным разъемам 3,5 мм. Используйте оптический кабель для воспроизведения музыки с устройства на внешнем устройстве с поддержкой S/PDIF-IN. **Симметричный разъем 2,5 мм:** Подключение наушников и гарнитуры к симметричным разъемам 2,5 мм для вывода звука. **Симметричный разъем для внешних устройств:** Обеспечении симметричного выхода при подключении к внешнему устройству. **Разъем для карт MicroSD:** Вставка карты MicroSD в устройство для чтения файлов.

**Разъем USB (Type-C):** Подключение к компьютеру или зарядка устройства.

#### **Питание/громкость:**

Регулировка громкости звука с помощью поворачивания колесика. Нажатие: Включение и выключение экрана.

Нажатие и удерживание - Включение и выключение устройства.

**Сенсорный ЖК-дисплей:** Отображение информации; для начала работы коснитесь экрана.

#### **Предыдущая композиция / перемотка назад:**

Нажатие - Воспроизведение предыдущей композиции или повтор воспроизведения текущей.

Нажатие и удерживание - Перемотка назад.

**Воспроизведение/пауза:** Воспроизведение/пауза.

#### **Следующая композиция / перемотка вперед:**

Нажатие - Воспроизведение следующей композиции.

Нажатие и удерживание - Перемотка вперед.

#### **Кнопка перехода на главный экран:**

Отображение главного экрана.

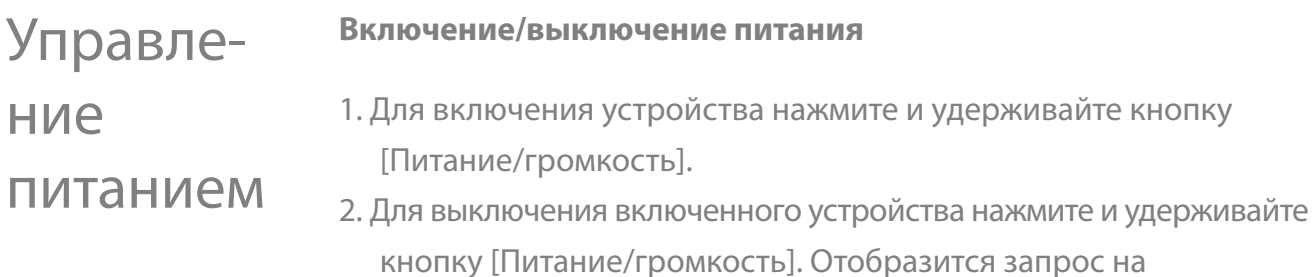

подтверждение.

3. Для выключения устройства нажмите [Подтвердить].

**В устройстве есть функция автоматического выключения для экономия заряда батареи. После периода бездействия, заданного в [Меню - Настройки - Питание - Автоматическое выключение], устройство выключается (см. стр. 42).**

#### **Включение/выключение экрана**

- 1. Для выключения включенного экрана нажмите кнопку [Питание /громкость].
- 2. Для включения экрана нажмите кнопку [Питание/громкость] снова.
	- **В устройстве есть функция автоматического выключения по**   $\mathbb{T}$ **истечении времени ожидания для экономии заряда батареи. После периода бездействия, заданного в [Меню - Настройки - Питание - Время ожидания до выключения экрана], экран выключается (см. стр. 42)**

#### **Функция перезагрузки**

1. В случае непредвиденного сбоя или зависания устройства нажмите кнопку [Питание/громкость] и удерживайте ее в течение 7 секунд для принудительного выключения. После выключения устройство можно включить снова.

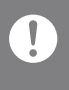

**Перезагрузка не влияет на сохраненные данные или настройки времени.**

**Не выполняйте перезагрузку устройство во время его использования. Могут повредиться данные, хранящиеся на устройстве.**

### Зарядка

#### **Зарядка с помощью ПК**

- 1. При подключении к ПК через кабель USB (Type-C) устройство можно также заряжать.
	- **Для зарядки устройства может потребоваться включить ПК.**  $\mathbb{T}$ **Время зарядки от ПК зависит от того, включено или выключено устройство. Устройство может не заряжаться от компьютера, который находится в режиме энергосбережения. В зависимости от количества циклов зарядки/разрядки ресурс встроенной батареи со временем уменьшается. Используйте только кабели USB (Type C). Это может привести к неполадкам в работе устройства.**

#### **Зарядка с помощью адаптера**

- 1. Для зарядки используйте выходной адаптер 9 В 1,67 А (приобретается отдельно).
	- **Быстрая зарядка: До 2 часа 20 минут (устройство полностью разряжено и выключено, используется адаптер 9 В 1,67 А) / Обычная зарядка: До 5 часов (устройство полностью разряжено и выключено, используется адаптер 5 В 2 А) Можно использовать устройство для быстрого заряда 9 В 1,67 А. Адаптер 12 В не предназначен для зарядки устройства. Его использование может привести к неполадкам в работе устройства.**

#### Подклю-**Несимметричный разъем 3,5 мм**

чения

1. Подключение наушников или гарнитуры к несимметричному разъему 3,5 мм.

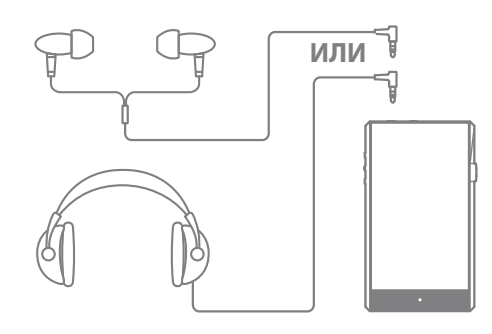

#### **Подключение к симметричному разъему 2,5 мм**

1. Подключение наушников или гарнитуры к симметричному разъему 2,5 мм.

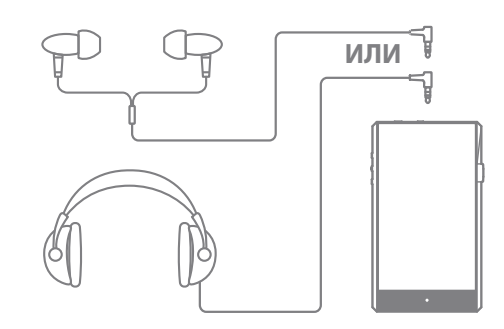

#### **Симметричное аудиоустройство**

1. Подключение к внешнему аудиоустройству с помощью разъема для наушников и симметричного разъема одновременно.

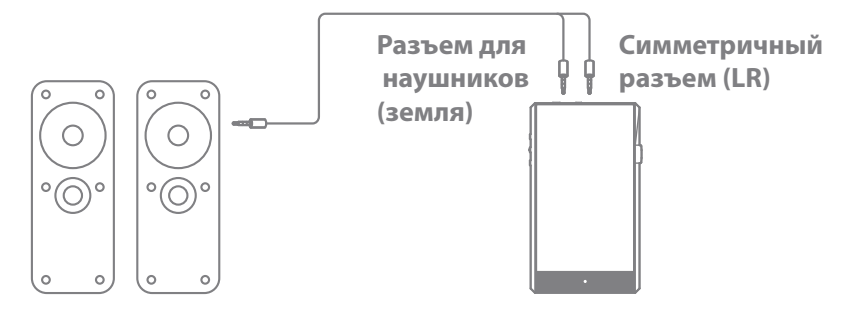

#### **Подключение к выходу S/PDIF**

1. Слушайте музыку на внешнем устройстве, оснащенном входным разъемом S/PDIF, с помощью оптического кабеля. Для преобразования в формат, установленный для использования при подключения по S/PDIF, включите функцию преобразования формата вывода в [Меню-Настройки-Преобразование S/PDIF].

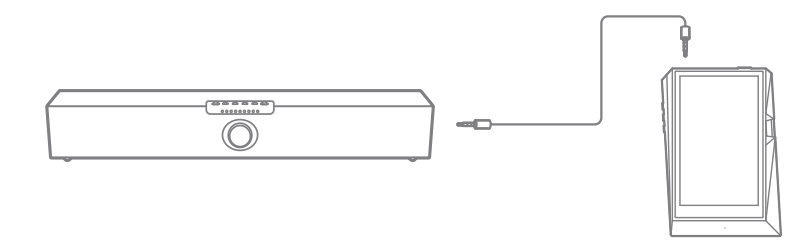

**При подключении к выходу S/PDIF формат DSD преобразуется в PCM. Для формата PCM можно выбрать битовую глубину (16/24 бит) и частоту дискретизации (48/96/192 кГц). Громкость будет зафиксирована на максимальном уровне. Если характеристики подключенного внешнего устройства и формат вывода устройства SP1000 отличаются, звук может не воспроизводиться. См. характеристики конкретного устройства.**

#### **Подключение к компьютеру**

- 1. Включите устройство и ПК.
- 2. После подключения устройства к ПК с помощью кабеля USB

 (Type-C) отобразятся настройки [Меню - Настройки - Режим USB].

- Мультимедийное устройство (накопитель USB): Передача файлов с ПК на устройство.
- Вход ЦАП: Прослушивание музыки с подключенного ПК на устройстве. (см. стр. 36).

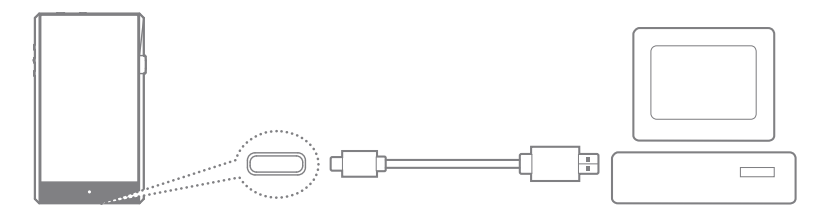

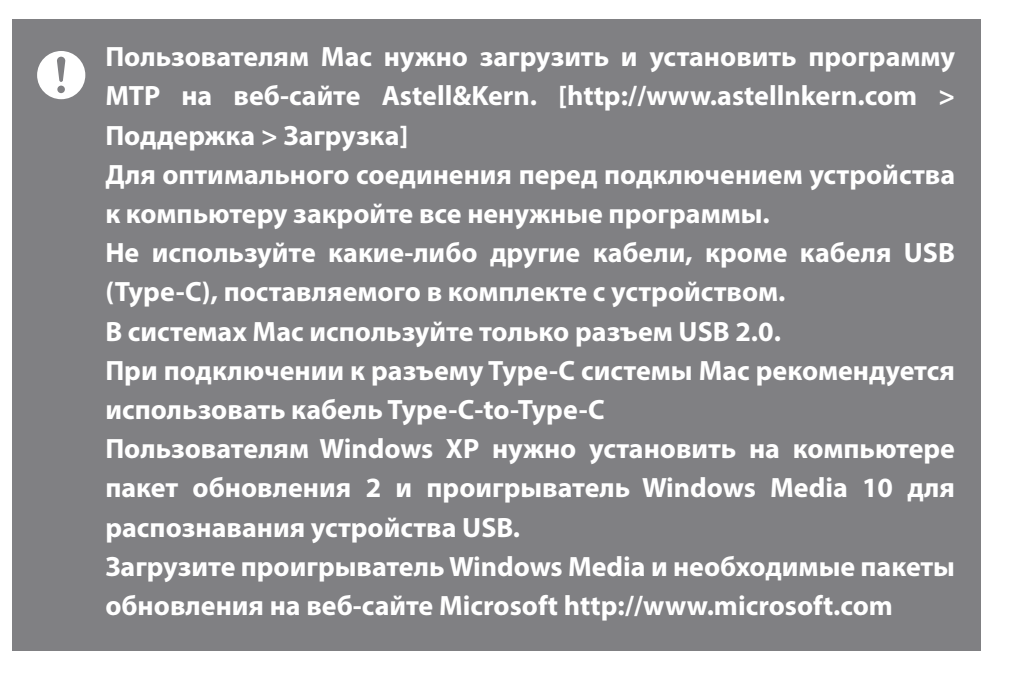

#### **Отключение от компьютера**

- 1. Отключайте кабель USB (Type-C) только после завершения передачи между устройством и ПК.
	- **Отключение устройства от компьютера во время выполнения операции (например, передачи файла) может привести к повреждению данных на устройстве.**

#### **Копирование файлов/папок на устройство**

1. Для копирования файлов/папок с компьютера выберите нужные файлы/папки и перетащите их на устройство USB.

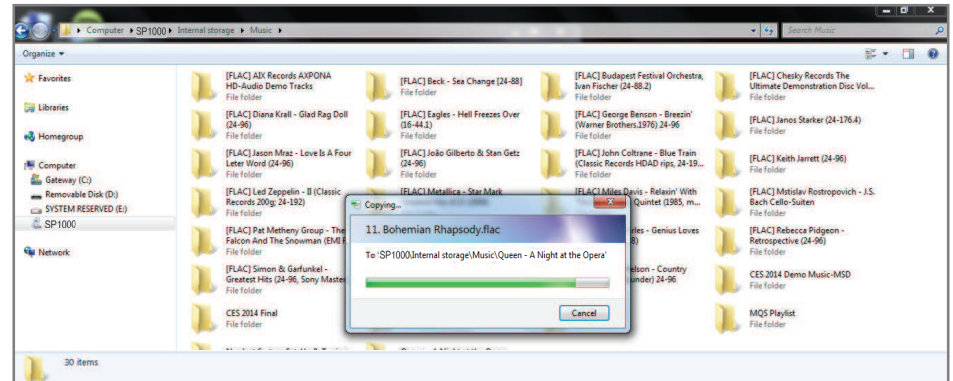

**Подключайте кабель USB (Type-C) правильно. Выключение устройства или отключение кабеля USB (Type-C) во время копирования или перемещения файлов/папок может привести к серьезному повреждению памяти. Скорость передачи файлов зависит от компьютера и/или среды операционной системы.**

#### **Удаление файлов/папок с устройства**

- 1. Нажмите правой кнопкой мыши нужный файл/папку и выберите [Удалить].
- 2. Для удаления выбранных файлов/папок выберите [Да] в окне [Подтверждение удаления файла/папки].

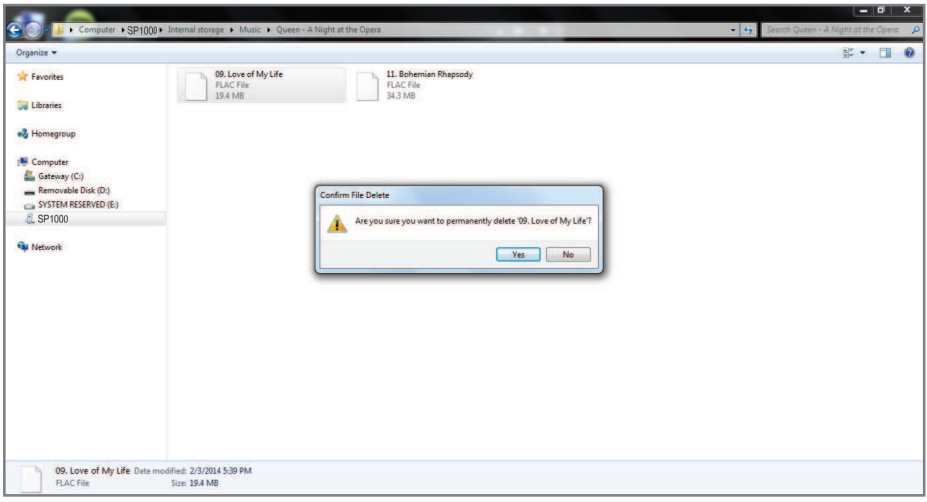

#### **Вставка/извлечение карты MicroSD**

- 1. Для извлечения разъема вставьте булавку, поставляемую в комплекте с устройством, в отверстие на разъеме для карт MicroSD.
- 2. Вставьте карту MicroSD в разъем, как показано на рисунке, и установите разъем в устройство.
- 3. Если карта MicroSD вставлена правильно, разъем установится.

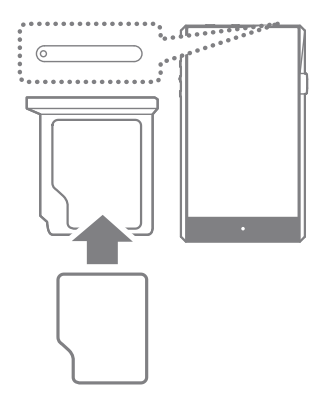

- 4. Для безопасного извлечения карты MicroSD выберите [Безопасное извлечение карты SD] на панели уведомлений или [Отключить карту SD] в [Меню - Настройки - Сведения о системе].
- 5. Извлеките карту из разъема для карт MicroSD.

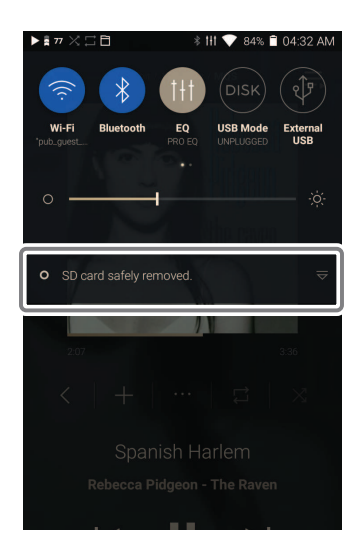

#### **Рекомендуемые карты MicroSD**

#### SanDisk, Transcend

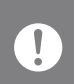

#### **Максимальная емкость: 256GB**

**Примечания касательно вставки карты MicroSD емкостью** 

- **Не вставляйте карту MicroSD с чрезмерным усилием. Это может привести к неполадкам в работе устройства и карты.**
- **Не вставляйте и не извлекайте карту MicroSD слишком часто.**
- **Если карту вставить неправильно, она может застрять в устройстве или повредить его.**

**Примечания касательно извлечения карты MicroSD**

- **Отключать карту MicroSD и извлекать ее из устройства следует только безопасным способом. Нарушение надлежащей процедуры может привести к повреждению данных и серьезному повреждению системы.**
- **Не извлекайте карту MicroSD во время ее использования. Это может повредить карту MicroSD, привести к повреждению или удалению данных, а также к неполадкам в работе устройства.**

**Примечания касательно вставки карты MicroSD**

- **Если карта MicroSD не распознается или работает неправильно, отформатируйте ее (желательно в файловой системе FAT32).**
- **Использование каких-либо других карт, кроме рекомендованных карт MicroSD, может привести к неполадкам в работе устройства.**
- **Карта MicroSD не входит в комплект поставки устройства. Карта MicroSD приобретается отдельно.**

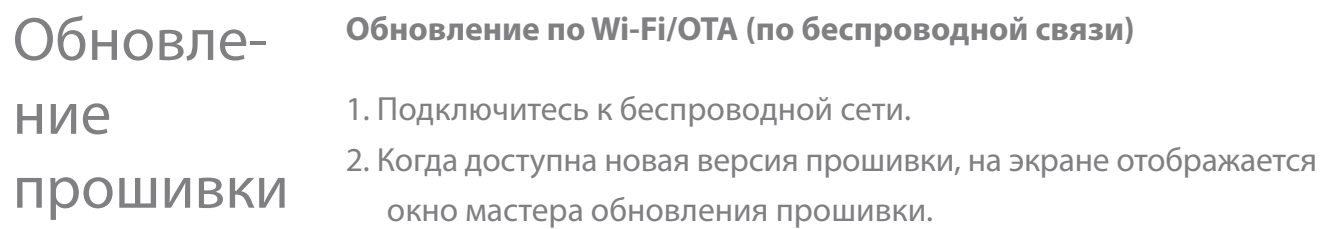

- 3. Нажмите [Обновить] и выберите элементы для обновления.
- 4. Для обновления прошивки следуйте инструкциям на экране.

**Сведения о подключении по Wi-Fi см. на стр. 44.** T

**При низком уровне заряда батареи обновление прошивки может не начаться. (Минимальный требуемый уровень заряда батареи: 20 %.)**

**Не отключайте устройство от беспроводной сети во время загрузки обновления прошивки. Это может привести к повреждению данных и/или системы.**

**Если во время обновления возникнет ошибка или исчезнет уведомление на панели уведомлений, загрузите обновление прошивки повторно, выбрав [Меню - Настройки - Обновление - Обновление системы].**

#### Основные операции **Сенсорный ЖК-дисплей** 1. Данное устройство оснащено сенсорным ЖК-дисплеем, благодаря которому можно выполнять операции с помощью касания.

 Касаясь экрана, можно получить доступ к разным функциям устройства.

**Не пользуйтесь острыми предметами и не применяйте чрезмерную силу, чтобы не повредить экран.**

#### **Отображение главного экрана**

1. Для отображения главного экрана нажмите [ $\bigcirc$  ].

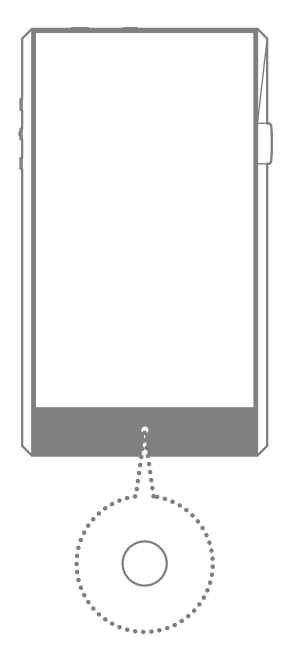

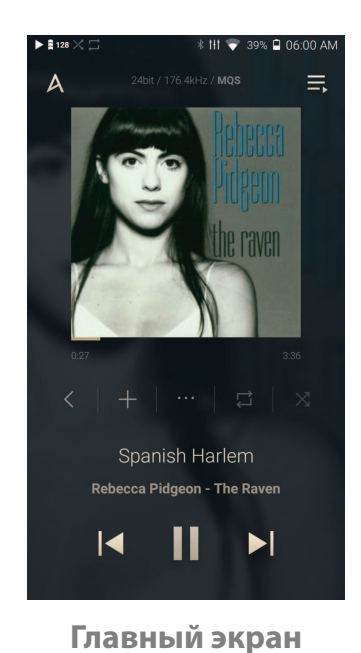

#### **Меню**

1. Для отображения меню проведите вправо и влево по главному экрану.

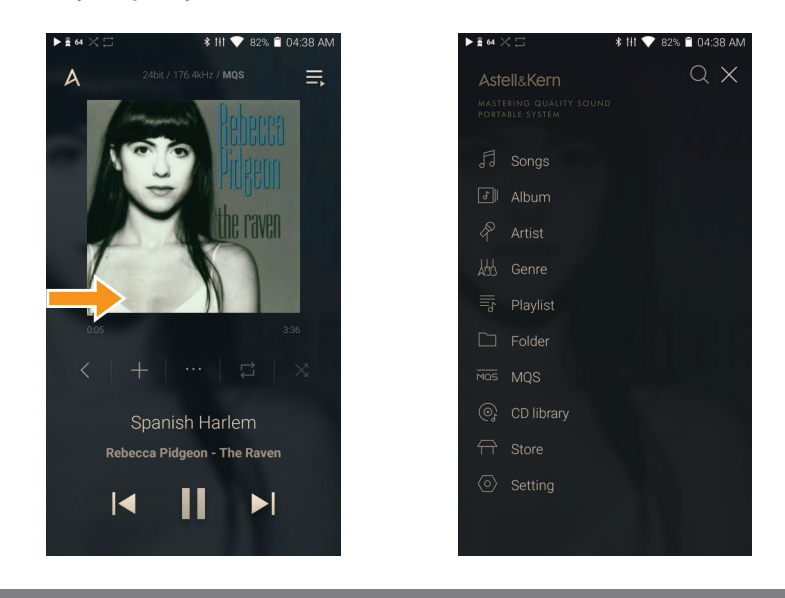

**Меню библиотеки компакт-дисков доступно после извлечения**   $\prod$ **музыкальных файлов с помощью устройства AK CD-RIPPER и сохранения композиций в папку Ripping.**

#### **Панель уведомлений**

1. Для отображения панели уведомлений проведите вверх и вниз по главному экрану.

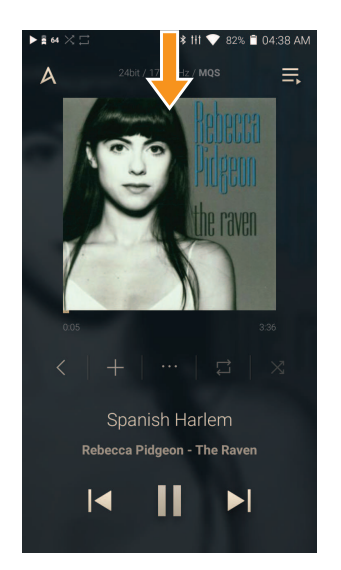

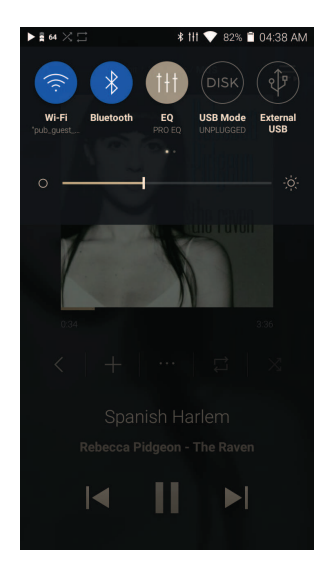

#### **Просмотр текущего списка воспроизведения**

1. Для отображения текущего списка воспроизведения проведите вправо и влево по главному экрану.

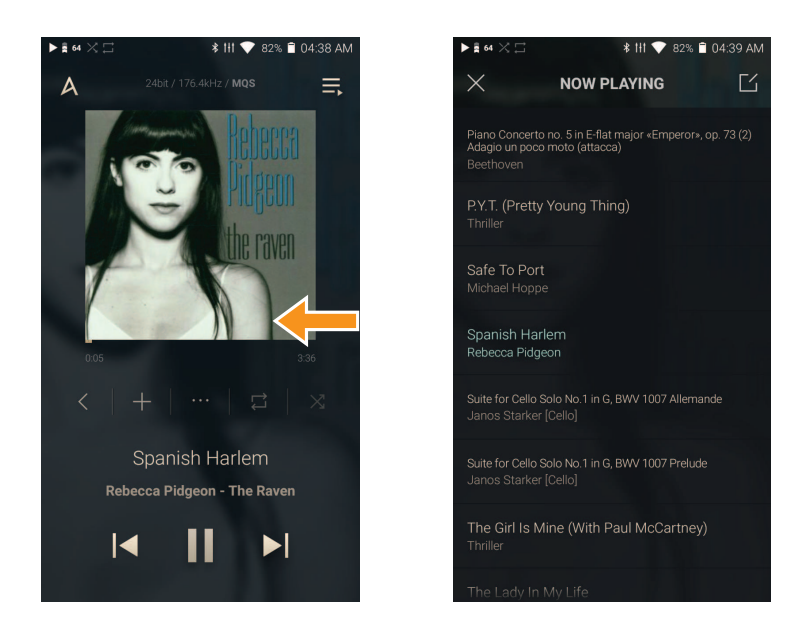

#### **Просмотр журнала воспроизведения**

1. Для отображения журнала воспроизведения проведите [Вверх / вниз] по главному экрану.

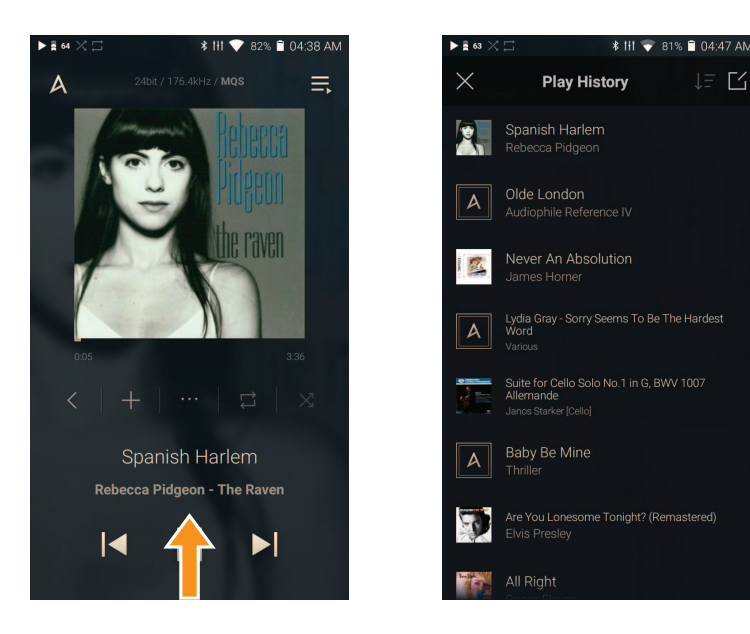

#### **Перемещение вверх/вниз по списку**

1. Для прокрутки по списку проведите вверх и вниз по списку.

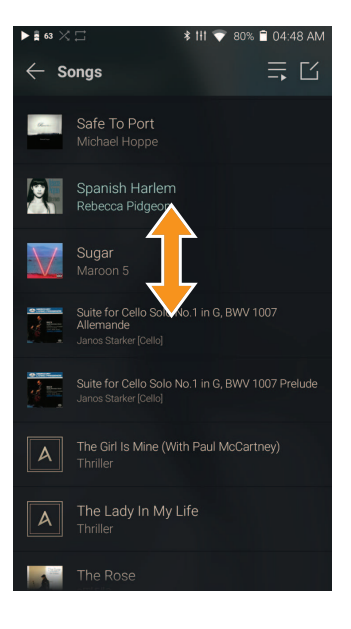

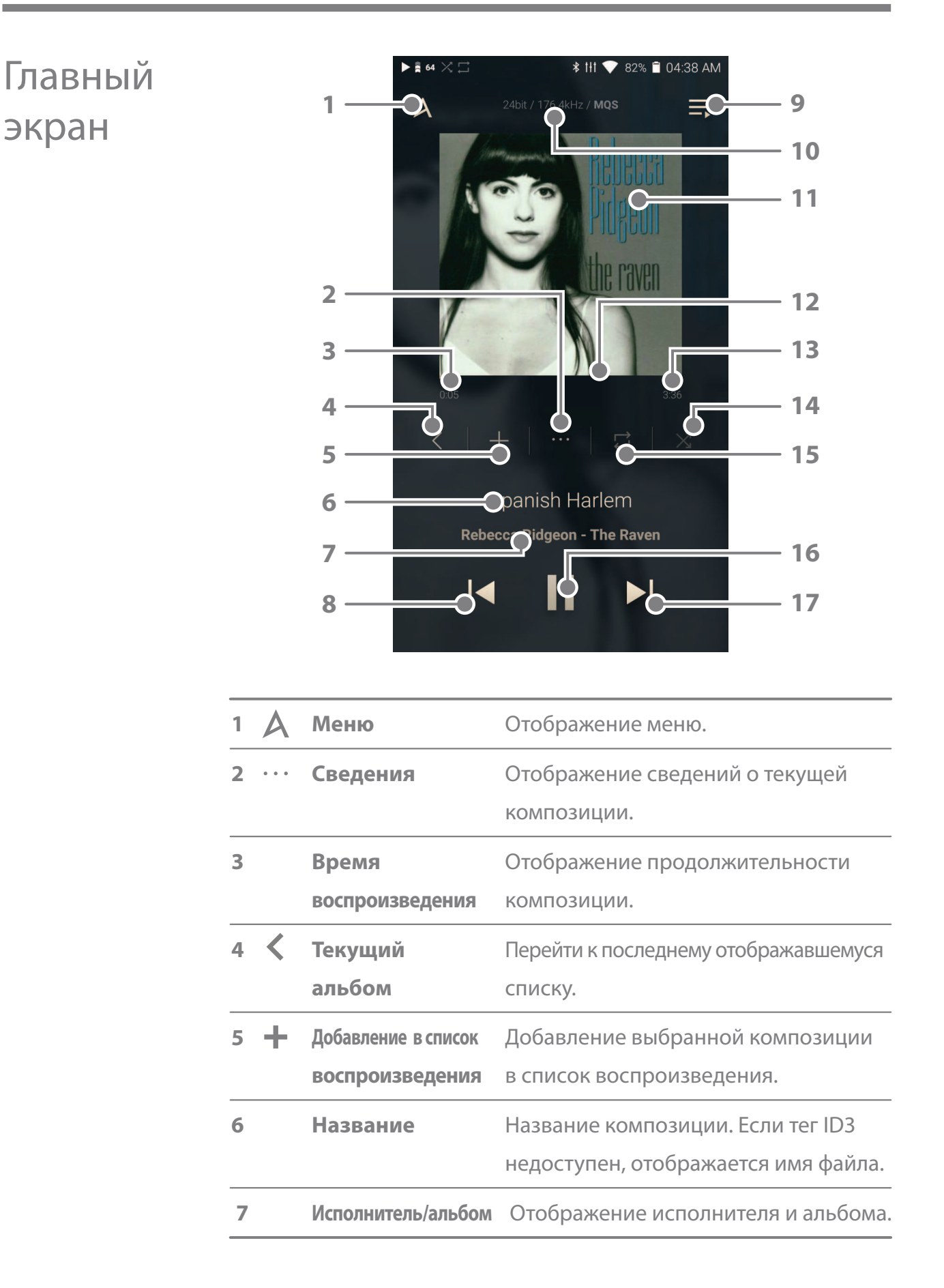

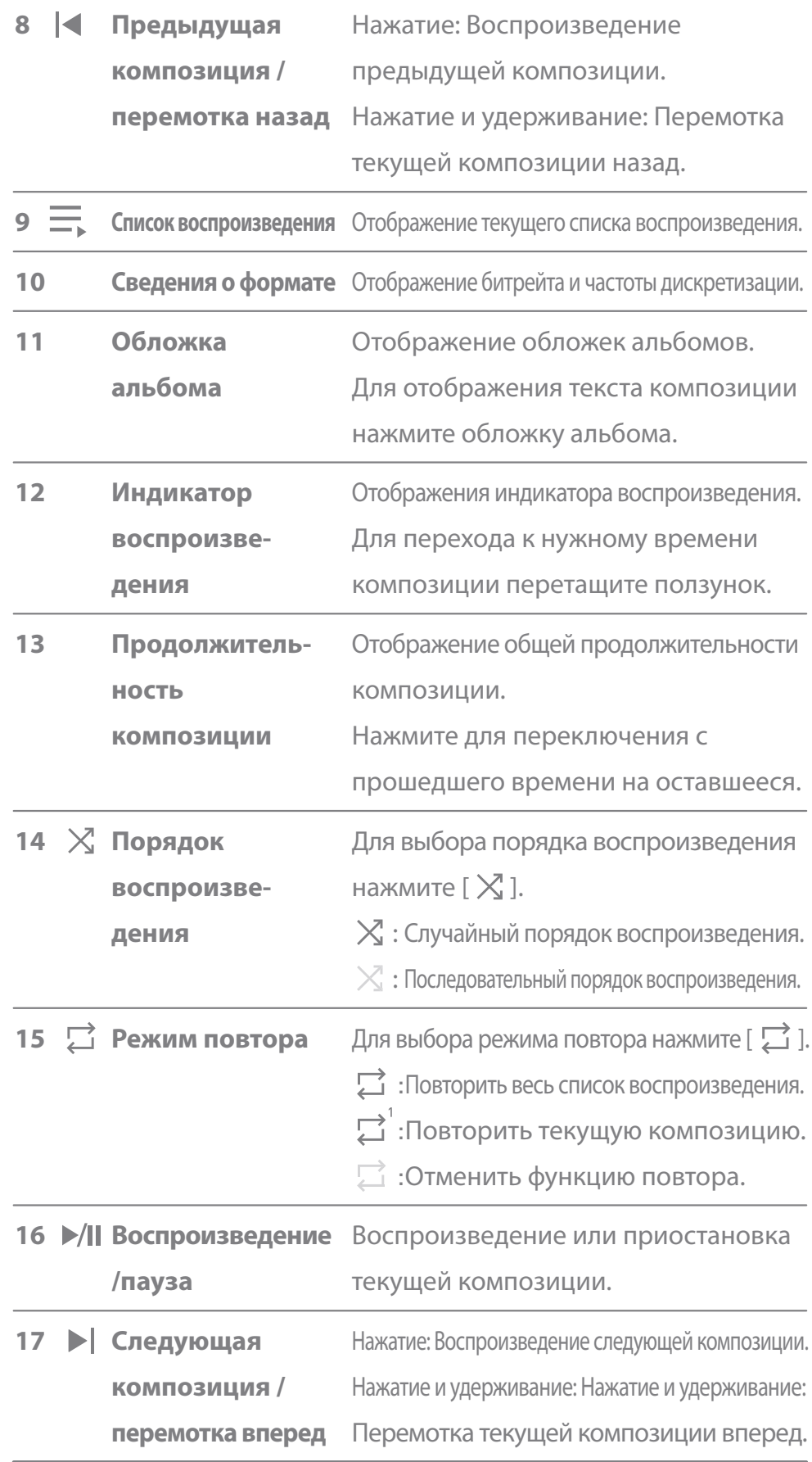

and the control of the control of the control of the control of the control of the control of the control of th

Панель уведомлений

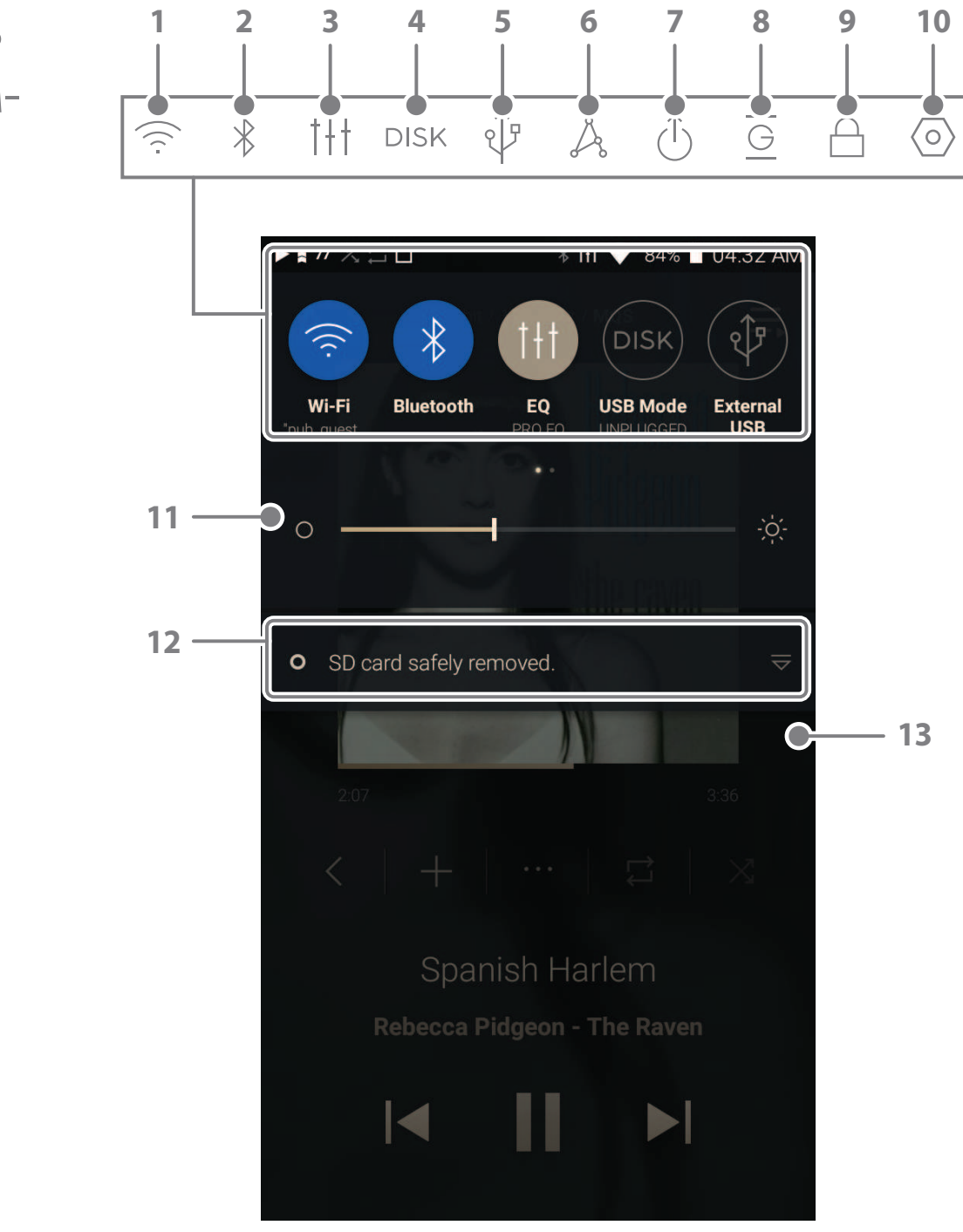

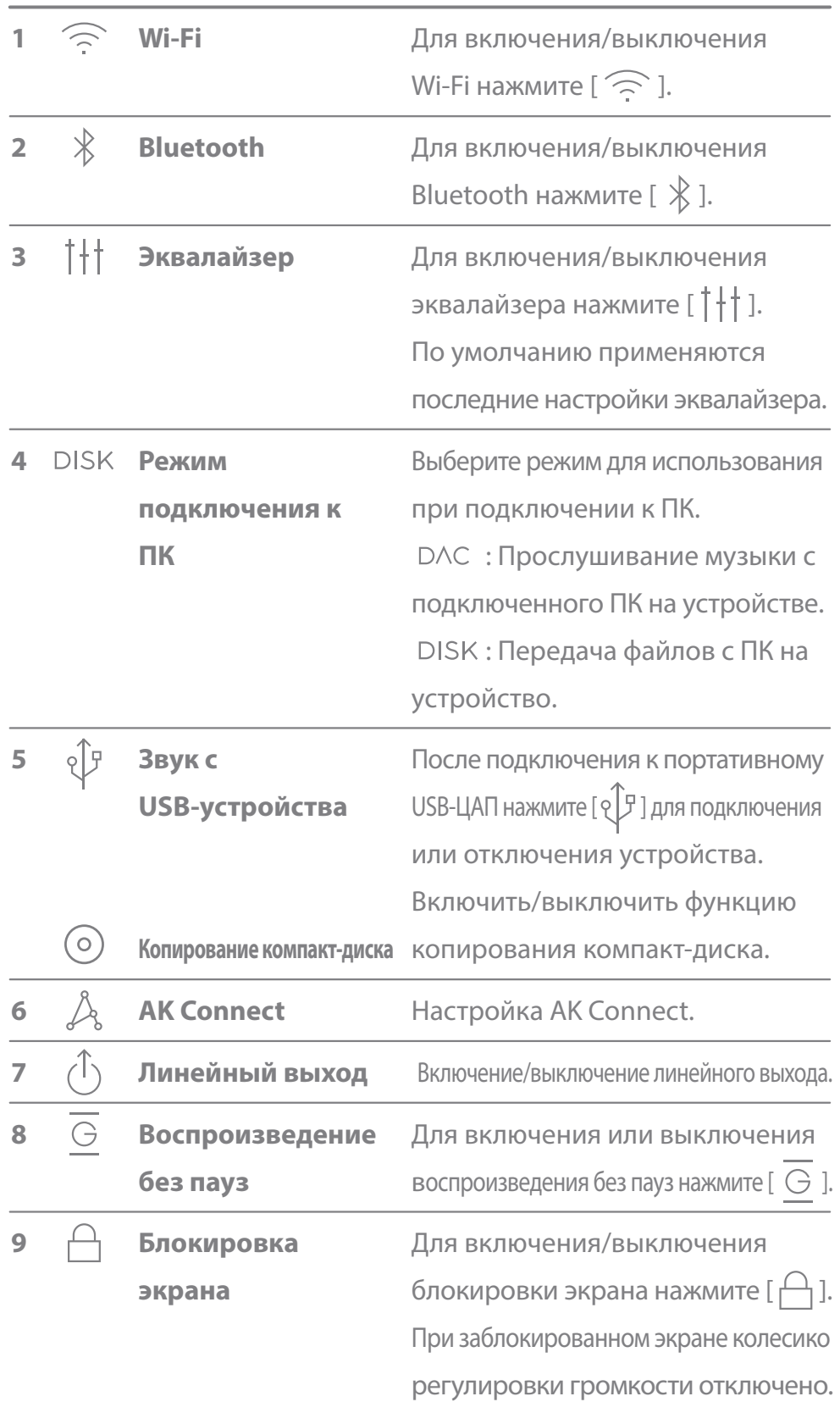

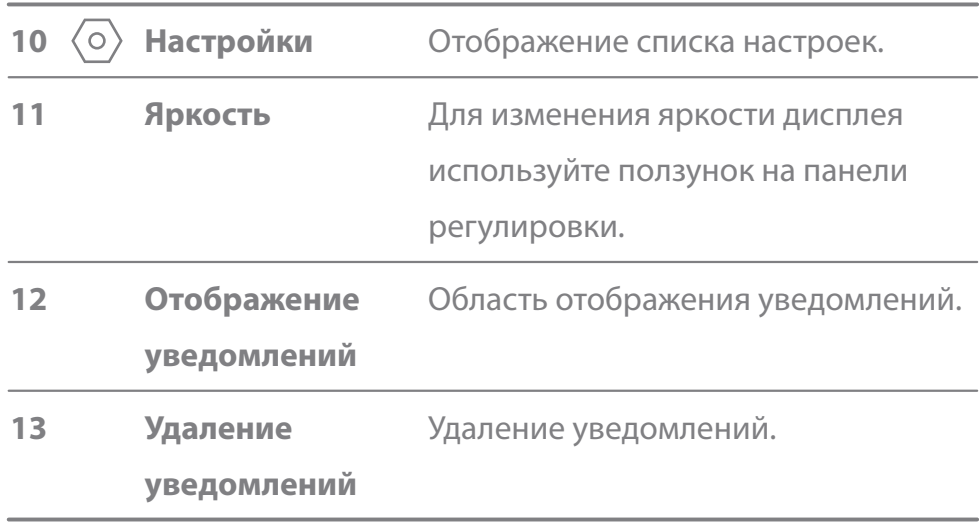

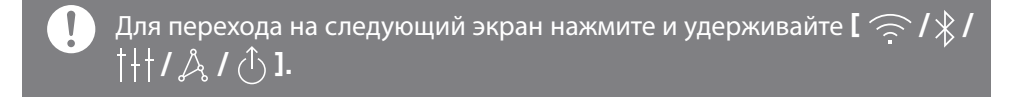

### Покупка музыки в магазине

С устройства, подключенного к беспроводной сети, удобно покупать музыку в магазине.

#### **Покупка музыки**

- 1. Подключитесь к беспроводной сети.
- 2. Выберите [Магазин] в меню.
- 3. Выберите необходимый магазин.
- 4. Подробные сведения о магазинах см. в руководствах пользователя и справках соответствующих магазинов.
	- Для получения инструкций для магазина Groovers выберите [Меню > Руководство пользователя] в магазине Groovers.

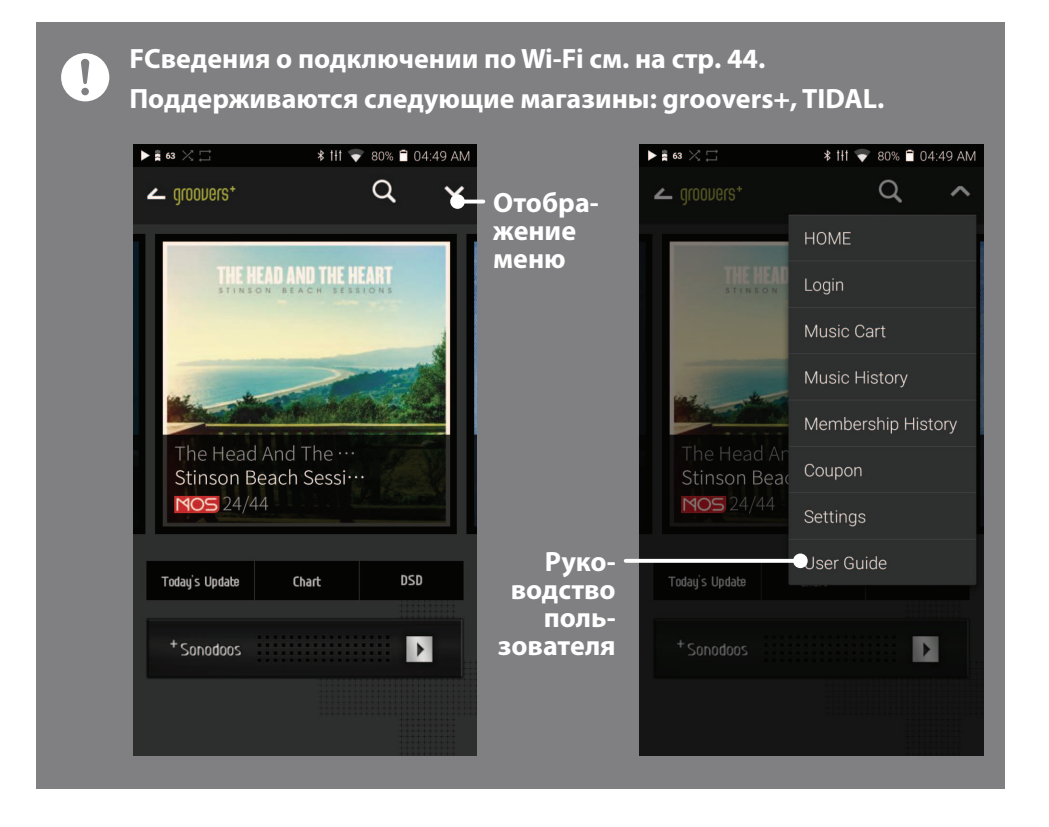

 $AK$  Connect  $\frac{y_{CT}p}{p}$ ойство SP1000 может получать доступ к музыкальным файлам на компьютере из той же сети и воспроизводить их, а также выводить звук через динамики Astell&Kern.

#### **Установка MQS Streaming Server**

- 1. Перейдите на веб-сайт Astell&Kern и загрузите средство установки сервера для вашей операционной системы. [http://www.astellnkern.com > Поддержка > Загрузка].
- 2. Запустите загруженное средство установки и следуйте инструкциям на экране.
- 3. Подробные сведения об использовании MQS Streaming Server см. в руководстве пользователя программы.

**Ниже приведены минимальные требования к системе ПК/Mac.**

- **Минимальные требования для ПК ОС: Windows XP, Windows 7/8/10 (32- или 64-разрядная)**
- **Требования для Mac OS X 10.7 (Lion) или более новой версии**

### **Подключение к библиотеке / динамикам AK Connect**

- 1. Включите библиотеку, которую хотите подключить, и подключите ее к той же сети, что и SP1000.
	- Запустите MQS Streaming Server на ПК.
- 2. Для включения функции AK CONNECT нажмите и удерживайте [ $\bigwedge$ ] на панели уведомлений или выберите [Меню- Настройки-AK CONNECT].
- 3. Нажмите [AK Connect] в меню.

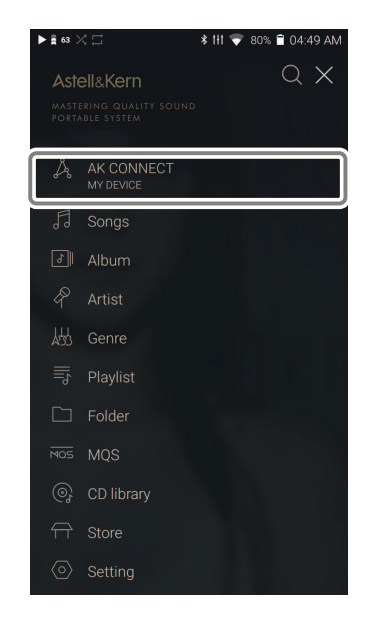

- 4. Отобразится список библиотек / динамиков, подключенных к той же сети, что и SP1000.
- 5. Выберите библиотеку / динамики для подключения.

6. Выбрав библиотеку / динамики, выберите категорию в меню для отображения соответствующего списка композиций.

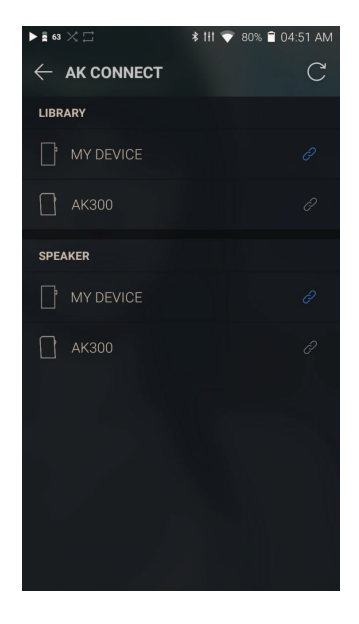

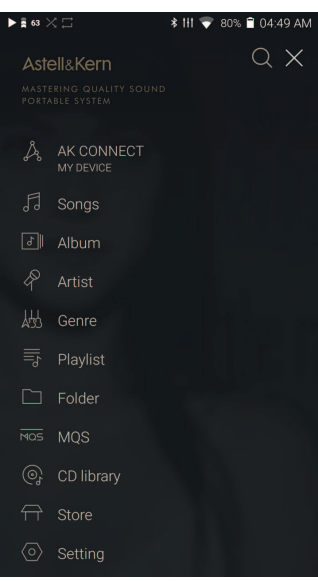

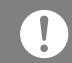

**Сведения о подключении по Wi-Fi см. на стр. 44.**

#### **Потоковая передача и загрузка музыки из библиотеки**

- 1. Для просмотра списка композиций выберите категорию в меню.
- 2. Выберите композицию для потоковой передачи.

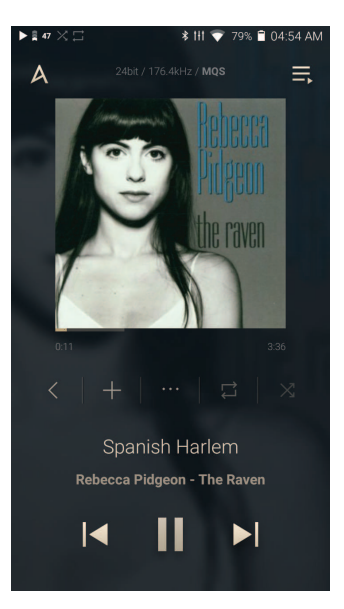

- 3. Нажмите кнопку  $\lceil \bigtriangledown \rceil$  ] в верхнем правом углу списка композиций.
- 4. Выберите композицию для загрузки и нажмите  $[\sqrt{} \}$ , чтобы загрузить ее.
	- После завершения загрузки отобразится сообщение на панели уведомлений.

 $\mathbf{I}$ 

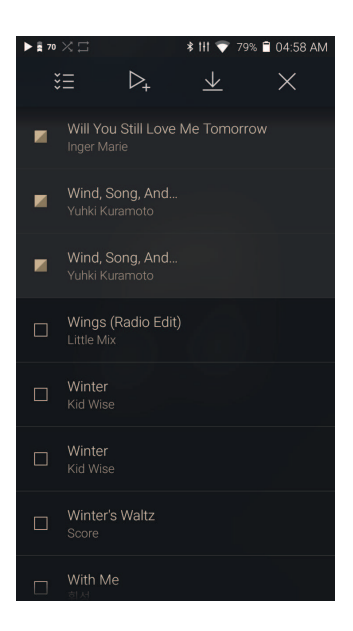

**В зависимости от состояния сети загрузка композиции может выполняться медленно или потоковая передача может прерываться. Выполнение других действий на ПК с библиотекой может привести к увеличению времени отклика.**

**При одновременной потоковой передаче и загрузке время отклика устройства может увеличиться в зависимости от скорости сети Wi-Fi или сервера.**

**Для остановки загрузки нажмите загружаемый элемент на панели уведомлений.**

### **Примеры использования AK Connect**

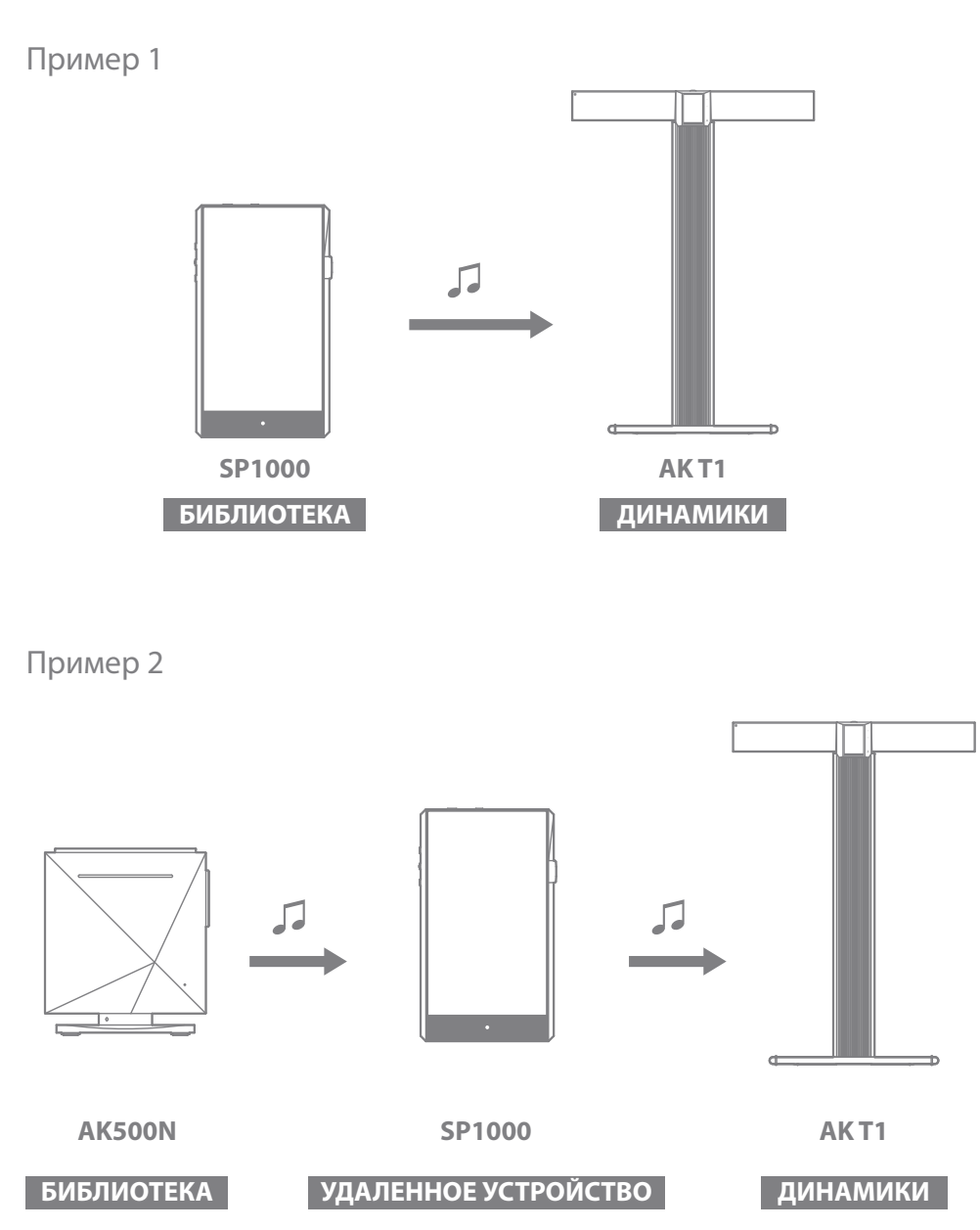

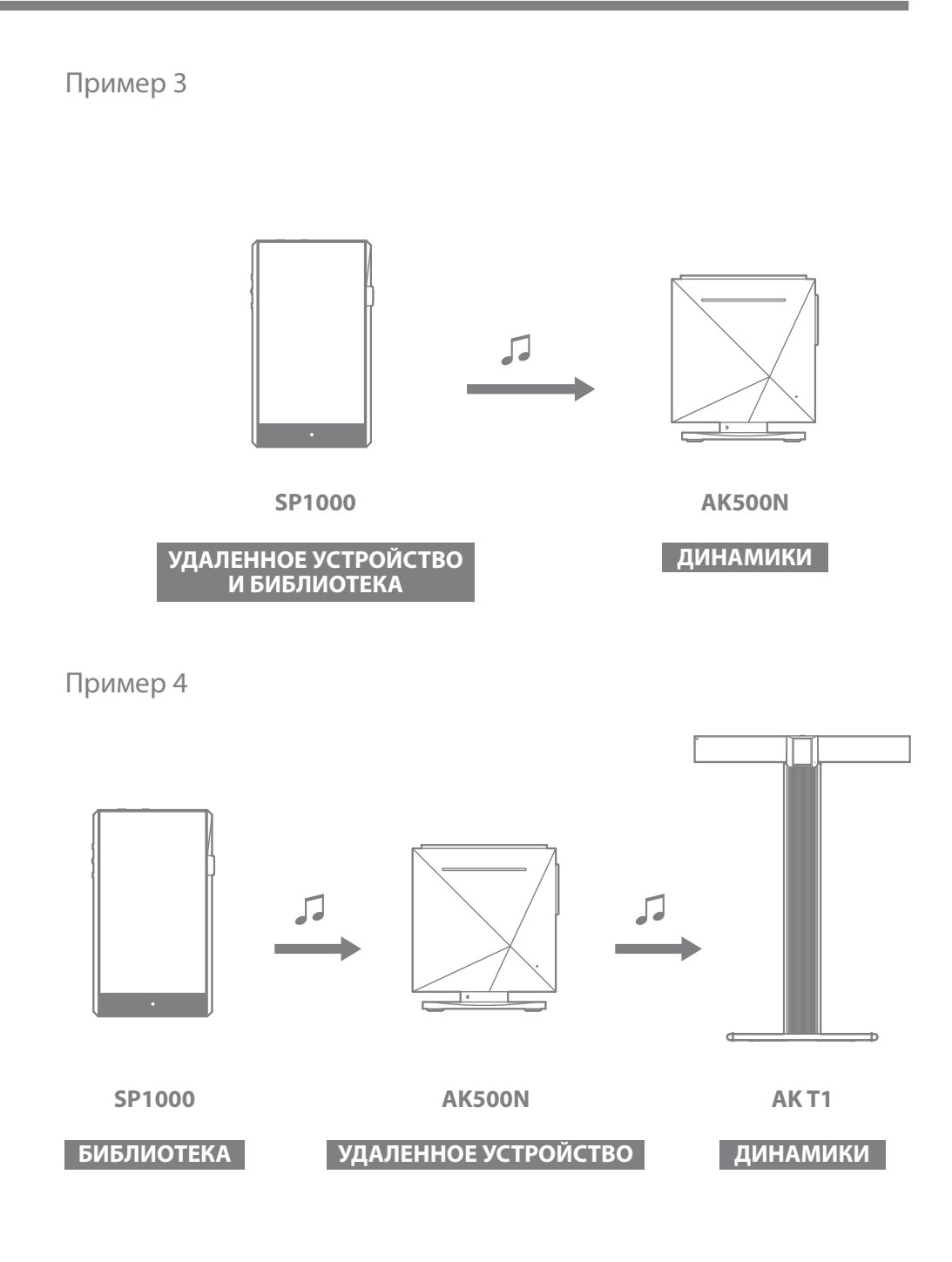

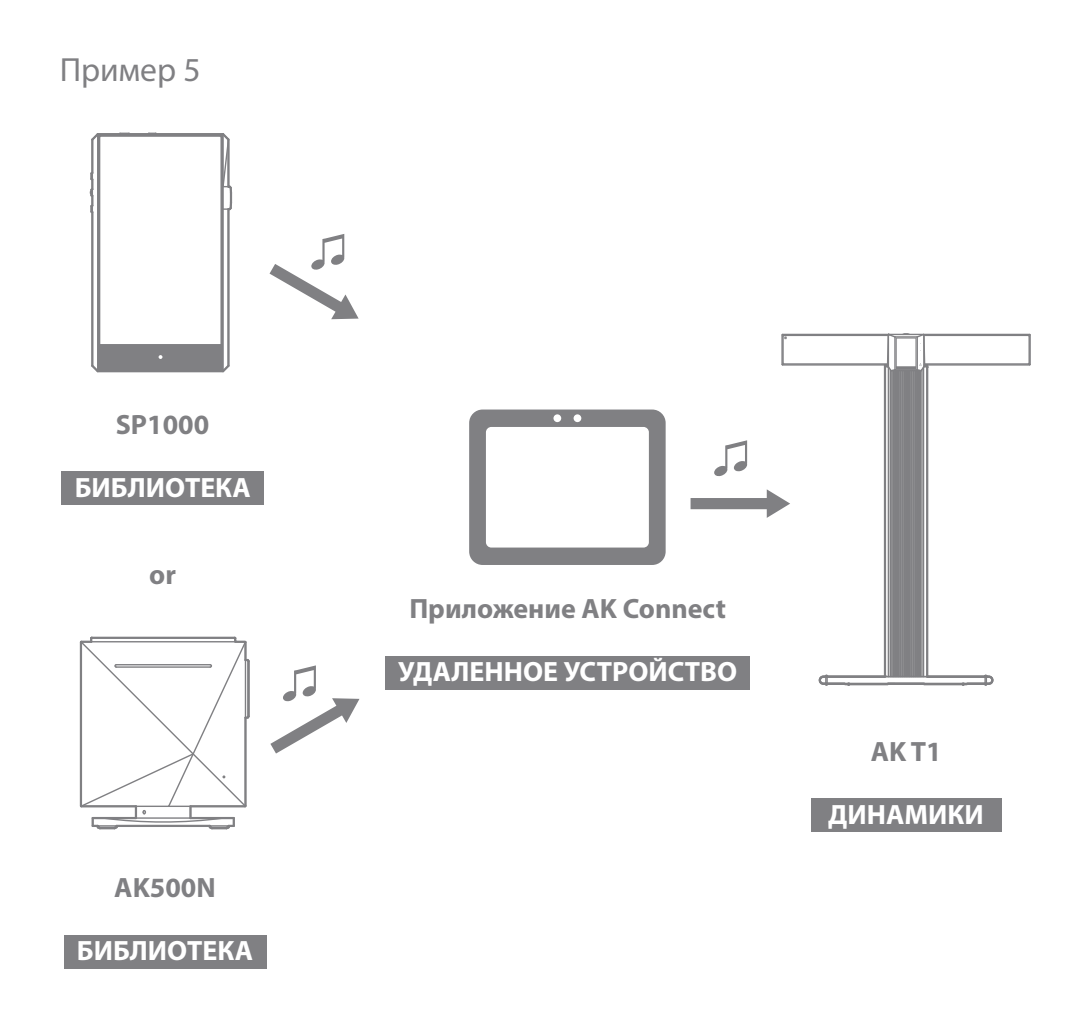

### Прослушивание музыки

#### **Выбор музыки**

- 1. Для отображения соответствующего списка композиций выберите категорию в меню.
- 2. Для воспроизведения выберите композицию из списка.
	- **Для поиска композиции по папке выберите [Папка].**  $\prod$ **Время непрерывного воспроизведения: Приблизительно 12 часов (параметры аудио: FLAC, 16 бит, 44.1 кГц, несимметричный выход, громкость 75, эквалайзер выключен, ЖК-дисплей выключен) Поддерживаемые форматы: PCM [8–384 кГц (8/16/24/32 бит)], DSD [2,8/5,6/11,2 МГц]**

#### **Прослушивание музыки**

- Нажмите [  $\mathsf{Q}$  ] в списке меню и укажите название. Отобразятся результаты поиска.
- Композиции в журнале воспроизведения отображаются в порядке их последнего воспроизведения. Для сортировки композиций по количеству их воспроизведения нажмите  $[\ \ ]\equiv]$  вверху.
- Выбрав категорию [MQS], нажмите  $[\int \frac{1}{2} \cdot \int \frac{1}{2} \cdot \frac{1}{2}$  вверху, чтобы отсортировать список композиций по качеству / алфавиту.
- В категории [MQS] на вкладке MQS отображаются файлы PCM с битовой глубиной 24 бит и выше. На вкладке DSD отображаются файлы DSD.
	- MQS: PCM [8–384 кГц (24/32 бит)]
	- DSD: DSD [2,8/5,6/11,2 МГц]
- Выберите категорию [Папка], чтобы узнать емкость встроенной / внешней памяти и количество файлов / папок, а также для копирования / перемещения композиций.
- Для добавления всех композиций в текущий список воспроизведения нажмите  $[\equiv]$  в списке композиций.
- $\bullet$  Для отображения параметров нажмите [ $\boxtimes$ ] вверху списка композиций.
	- $\triangleright$  : Добавить выбранный список в начало / в конец / после текущей композиции
	- —<br><del>—</del> : Добавить выбранный список в список воспроизведения
	- : Выбрать / отменить выбор всего списка
	- : Удалить выбранный список
	- : Выход
- Для изменения громкости поверните колесико регулировки.
- Для приостановки воспроизведения нажмите [II], для возобновления воспроизведения нажмите [ $\blacktriangleright$ ].
- Для перехода к предыдущей/следующей композиции нажмите  $[$   $($   $\blacktriangle$   $/$   $\blacktriangleright$   $]$  во время воспроизведения.
- $\bullet$  Для перемотки назад/вперед нажмите и удерживайте [ $\blacktriangleleft$  /  $\blacktriangleright$ ] во время воспроизведения.
- Для перехода в нужное место во время воспроизведения перетащите ползунок.
- Для отображения текста композиции нажмите обложку альбома на главном экране.
- Для отображения главного экрана нажмите  $[O]$ .
- Если нажать  $[\times]$  вверху списка меню, он исчезнет.

### $\blacktriangleright$   $\frac{2}{3}$  63  $\times$   $\Box$ **\* III ▼ 80% ■ 04:48 AM 1**  $\rightarrow \infty$  Songs  $\rightarrow \infty$   $\rightarrow \infty$   $\rightarrow \infty$ **4** Safe To Port Michael Hoppe Spanish Harlem Rebecca Pidgeon Sugar **2** Maroon 5 Suite for Cello Solo No.1 in G, BWV 1007<br>Allemande Janos Starker [Cello] Suite for Cello Solo No.1 in G, BWV 1007 Prelude Janos Starker [Cello] The Girl Is Mine (With Paul McCartney) A Thriller The Lady In My Life А Thriller The Rose

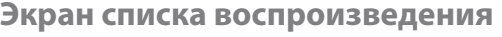

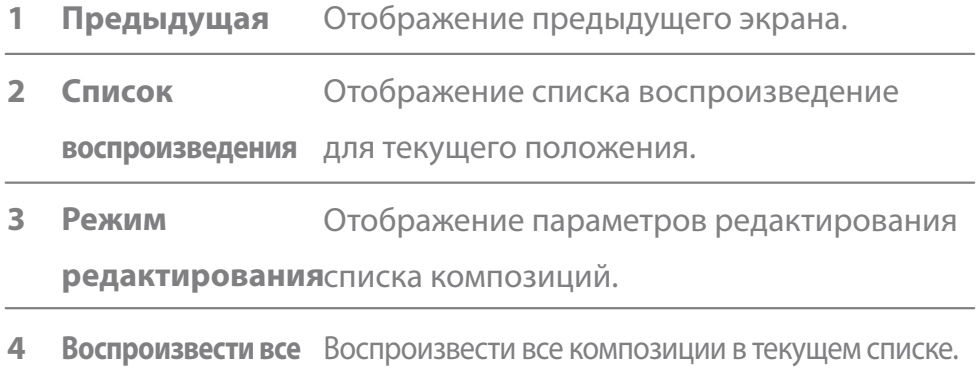

Управление списком воспроизведения

#### **Создание списка воспроизведения**

- 1. Для отображения списков воспроизведения нажмите [Списки воспроизведения] на главном экране.
- 2. Выберите [ + ] вверху справа на экране.

3. Для создания нового списка воспроизведения укажите его имя и нажмите [Добавить].

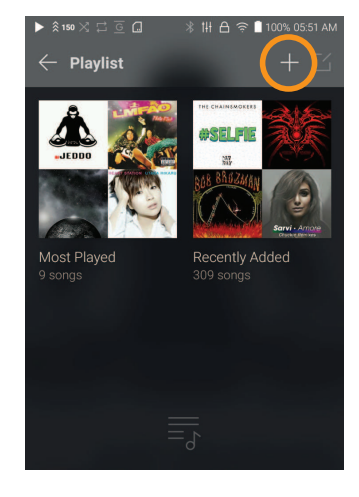

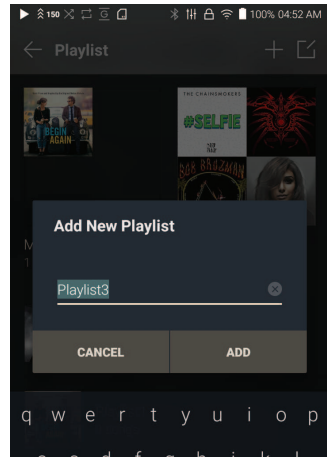

#### **Добавление композиции в список воспроизведения**

- 1. Для отображения списков воспроизведения нажмите [Списки воспроизведения].
- 2. Для отображения списка композиций выберите список воспроизведения и нажмите [+ Добавить].
- 3. Для добавления композиции в выбранный список воспроизведения выделите ее и нажмите [Добавить].

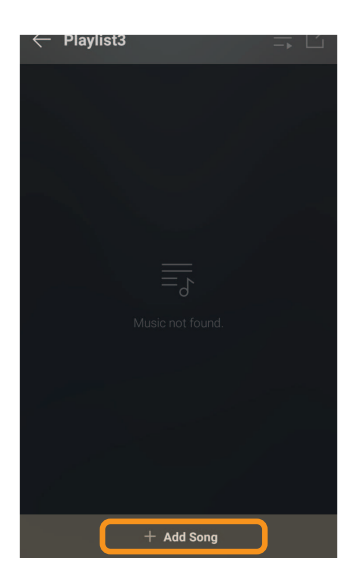

#### **Удаление композиции из списка воспроизведения**

- 1. Для отображения списков воспроизведения нажмите [Списки воспроизведения].
- 2. Нажмите [  $\angle$  ] вверху и выберите список воспроизведения для удаления.
- 3. Для удаления композиции из списка воспроизведения нажмите  $[$  $\overline{1}$ ] вверху.

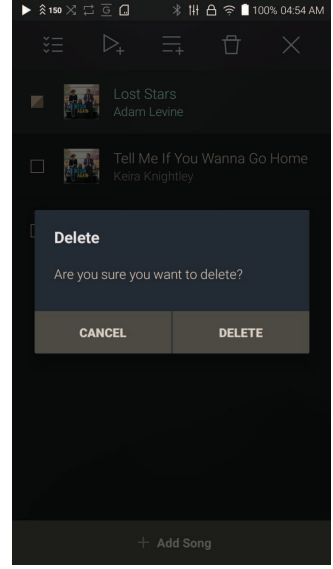

#### **Воспроизведение списка**

- 1. Выберите необходимый список для воспроизведения.
- 2. Нажмите [  $\boxed{\phantom{1}}$  ] вверху списка воспроизведения, выберите композиции для воспроизведения и нажмите  $[\triangleright_{\perp}]$ , чтобы добавить выбранный список в начало / в конец / после текущей композиции ([Меню - Настройки - Настройки воспроизведения]).

 Для воспроизведения всего списка воспроизведения нажмите  $[\equiv]$ .

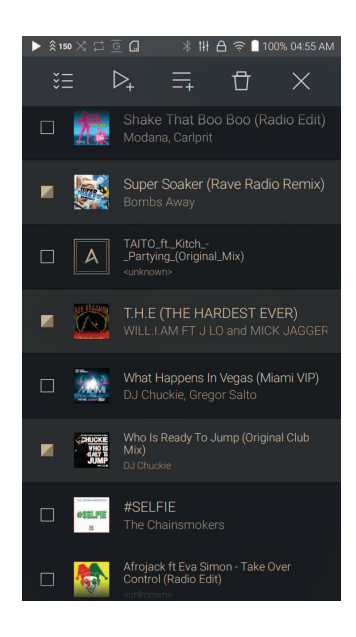

#### **Переименование списка воспроизведения**

- 1. Нажмите [Списки воспроизведения], чтобы просмотреть списки воспроизведения, а затем  $\lceil \overline{\sqrt} \rceil$ .
- 2. Выберите список воспроизведения для переименования.
- 3. Нажмите  $[\ ]$  вверху экрана. Отобразится окно переименования.
- 4. Укажите имя списка воспроизведения и нажмите [Переименовать], чтобы сохранить список под новым именем.

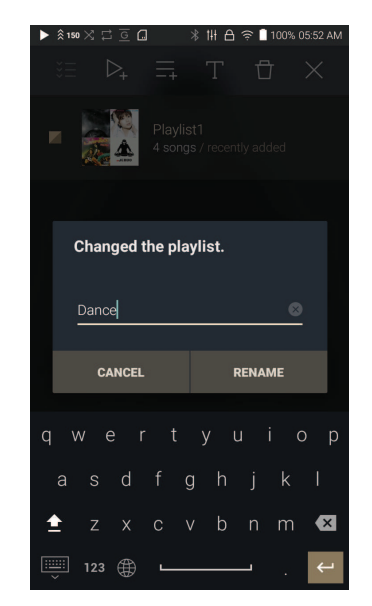

#### **Удаление списка воспроизведения**

- 1. Нажмите [Списки воспроизведения], чтобы просмотреть списки воспроизведения, а затем  $[\sqrt{7}]$ .
- 2. Выберите список воспроизведения для удаления.
- 3. Для удаления списка воспроизведения нажмите  $[\,\overline{\hspace{0.1cm}}\,]$  вверху.

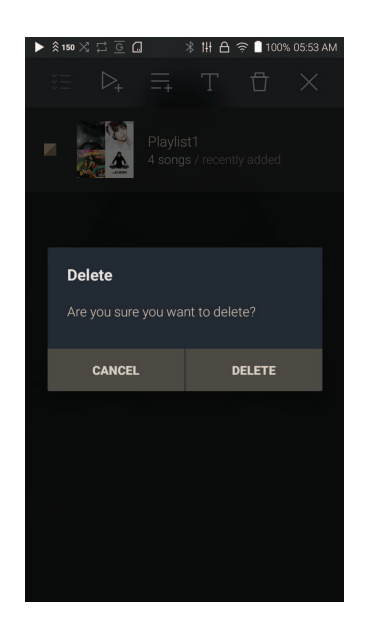

### Установка USB-ЦАП

Благодаря функции USB-ЦАП устройство SP1000 может выступать в качестве звуковой платы компьютера. Для более качественного звучания музыку с компьютера можно воспроизводить через разъем для наушников на устройстве.

#### **Характеристики USB-ЦАП**

- Поддерживаемые ОС Windows XP (32-разрядная) / Windows 7(32- и 64-разрядная) / Windows 8 (32- и 64-разрядная) / Windows 10 (32- и 64-разрядная) MAC OS 10.7
- Поддерживаемые характеристики USB-ЦАП Поддерживаемые форматы: PCM [8~384kHz(8/16/24/32bit)] DSD [2.8/5.6/11.2MHz]
- Для изменения громкости используйте колесико регулировки на устройстве SP1000.

**Если в настройках указаны неподдерживаемые форматы, воспроизведение будет недоступно. При подключении USB-ЦАП управление громкостью недоступно, когда ЖК-дисплей выключен. При подключении USB-ЦАП кнопки Предыдущая, Воспроизведение и Следующая недоступны. Воспроизведение может прерываться при низкой производительности**

**компьютера или интенсивном использовании подключение USB. При воспроизведении видео могут возникать проблемы с синхронизацией изображения и звука. Это зависит от качества звука и операционной среды.**

**При подключении USB-ЦАП выход S/PDIF (ОПТИЧЕСКИЙ) недоступен. Громкость нельзя регулировать с помощью средств Windows. Для регулировки громкости используйте колесико на устройстве или средство управления громкостью в соответствующей программе. Для использования устройства SP1000 в качестве USB-ЦАП установите специальный драйвер.**

**Файл драйвера находится в папке SP1000\Internal\_Storage\ SP1000\_Contents\Driver. Перед установкой драйвера установите устройство SP1000 в режим USB-ЦАП и подключите его к ПК .**

### Использование USB-аудио

Используйте USB-аудио, подключившись к портативному усилителю и ЦАП. **Подключение к портативному USB-ЦАП**

- 1. Подключите портативный USB-ЦАП к разъему USB (Type C) устройства с помощью специального кабеля.
- 2. Прокрутите вниз панель уведомлений и нажмите  $\lceil \sqrt[3]{2} \rceil$ .
- 3. После активации меню [ $\sqrt[3]{ }$  ] слушайте музыку, используя аудиовыход портативного USB-ЦАП.
	- **Кабель USB (Type-C), поставляемый в комплекте с устройством,**   $\mathbf{L}$ **предназначен для подключения к ПК или зарядки устройства. Инструкции по использованию специального кабеля см. в руководстве к портативному USB-ЦАП. Кабель USB-ЦАП не входит в комплект поставки устройства. Карта MicroSD приобретается отдельно. В зависимости от используемого кабеля OTG соединение может быть неустойчивым.**

#### **Изменение типа вывода DSD с USB-аудио**

Можно изменить тип вывода данных DSD, поступающих с USB-аудио.

- 1. Выберите тип вывода данных DSD в [Меню Настройки USB-аудио].
	- PCM : Данные DSD устройства преобразуются в формат PCM и выводятся через USB-аудио.
	- DoP : Данные DSD устройства преобразуются в формат DoP и выводятся через USB-аудио.
	- **Портативный USB-ЦАП должен поддерживать прием цифровых данных через microUSB по протоколу OTG. В зависимости от характеристик цифрового входа microUSB портативного USB-ЦАП звук может выводиться неправильно. Это не является дефектом устройства и не может служить основанием для его обмена или возврата. При использования DoP в качестве типа вывода данных DSD в зависимости от характеристик портативного USB-ЦАП звук может не воспроизводиться (будет слышен только шум).**

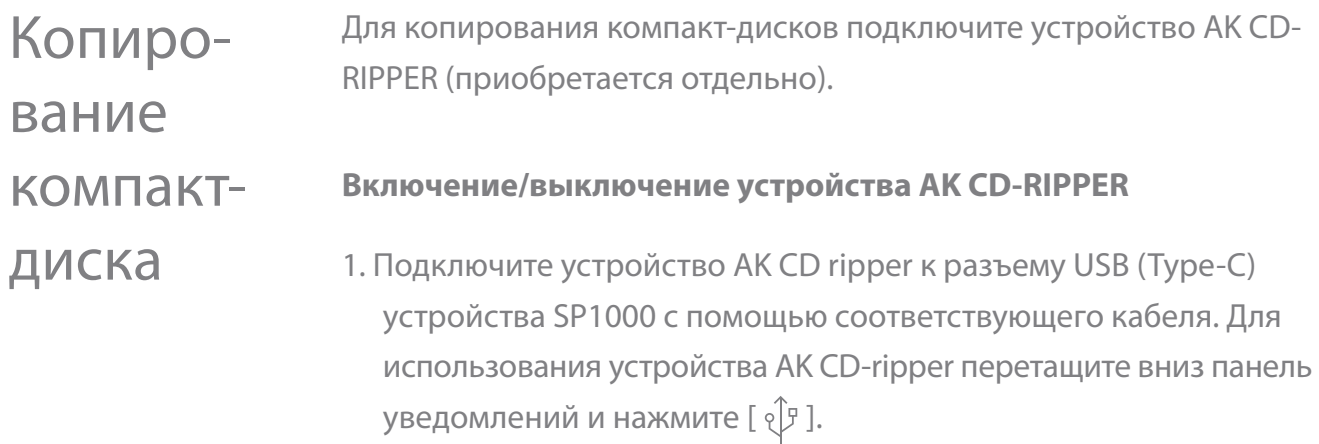

- 2. Для отключения устройства АК CD-RIPPER нажмите [  $\sqrt{ }$  ] на панели уведомлений.
	- **Кабель USB (Type-C), поставляемый в комплекте с устройством,**   $\mathbf{L}$ **предназначен для подключения к ПК или зарядки устройства. Кабель для подключения USB-ЦАП не входит в комплект поставки устройства. Его следует приобрести отдельно. В зависимости от используемого кабеля OTG соединение может быть неустойчивым.**

#### **Автоматическое копирование компакт-диска**

- 1. Для включения функции автоматического копирования компакт диска выберите [Меню-Настройки-Копирование компакт-диска].
- 2.Подключите устройство AK CD-RIPPER и вставьте компакт-диск.
- 3. Из базы данных Gracenote будут получены метаданные (теги ID3) для вставленного компакт-диска.
- 4. Копирование компакт-диска начнется автоматически после получения метаданных.
- 5. После завершения автоматического копирования компакт диска нажмите [OK] в сообщении о результатах.

#### **Копирование компакт-диска вручную**

Для выключения функции автоматического копирования компакт-диска выберите [Меню-Настройки-Копирование компакт-диска].

- Для отображения значка [Копирование компакт-диска] внизу на панели уведомлений подключите устройство AK CD-RIPPER и вставьте компакт-диск.
- Для копирования нажмите [Копирование компакт-диска] и выберите формат файла FLAC или WAV.
- После выбора формата в базе данных Gracenote будет произведен поиск метаданных, соответствующих компакт-диску.
- После завершения поиска в базе данных нажмите [Пуск]. Начнется копирование компакт-диска.

#### **Результаты копирования компакт-диска**

- : Копирование компакт-диска завершено без ошибок или с исправлением ошибок.
- Х: Копирование текущей композиции может быть отменено пользователем.
- : Копирование компакт-диска не выполнено из-за царапин на нем или по другим похожим причинам. Также означает, что копирование компакт-диска было отменено пользователем.
	- **Для поиска в базе данных Gracenote устройство должно быть подключено к сети Wi-Fi. Время доступа к базе данных зависит от сетевой среды.**

**Метаданные для некоторых компакт-дисков могут быть недоступны в базе данных Gracenote.**

**Во время копирования компакт-диска главный экран может быть недоступен.**

**Во время копирования компакт-диска служба AK Connect будет отключена. Служба автоматически перезапустится после завершения копирования компакт-диска.**

**Во время копирования компакт-диска воспроизведение музыки отключено. Формат и скорость копирования можно установить в [Меню - Настройки - Копирование компакт-диска].**

**Если в [Меню - Настройки - Копирование компакт-диска - Исправление ошибок] включена соответствующая функция, будут предприниматься попытки исправить данные с ошибками. Включение этой функции влияет на скорость копирования компактдиска.**

Настройки Настройка устройства в соответствии со своими потребностями. Меню настроек зависит от версии прошивки.

#### **Настройка**

- 1. Выберите [Меню Настройки] или [ $\langle \circ \rangle$ ] на панели уведомлений на главном экране.
- 2. Выберите нужный пункт для настройки.

#### **Wi-Fi**

 Измените настройки беспроводной сети, затем включите или выключите Wi-Fi.

**Дополнительные сведения о настройке Wi-Fi см. на стр. 44.**

#### **Bluetooth**

 Для прослушивания музыки по беспроводной сети подключите устройство Bluetooth.

**Дополнительные сведения о настройке подключения по**   $\prod_{i=1}^{n}$ **Bluetooth см. на странице 45 руководства в разделе [Использование Bluetooth].**

#### **AK CONNECT**

Выберите, будет ли использоваться AK Connect.

#### **Эквалайзер**

- Настройка эквалайзера в соответствии со своими предпочтениями.
	- Профессиональный эквалайзер: Предустановки эквалайзера, рекомендованные профессионалами.
	- Пользовательский эквалайзер: Настройка частот в соответствии с предпочтениями пользователя.
	- **Форматы, поддерживаемые эквалайзером: PCM [8–192 кГц**   $\mathbf{r}$ **(8/16/24 бит)] Использование эквалайзера может привести к ухудшению производительности устройства. Дополнительные сведения об использовании эквалайзера см. на стр. 47–49.**

#### **Воспроизведение без пауз**

- Воспроизведение следующей композиции без прерывания/тишины.
	- Воспроизведение без пауз поддерживается только при совпадении битрейта, частоты дискретизации и каналов двух файлов.

#### **Линейный выход**

Выберите значение напряжения, генерируемого при активации Line-out.

**Не используйте наушники при включенном линейном входе. Это может привести к необратимой потере слуха.**

#### **Баланс левого и правого каналов**

Регулировка баланса левого и правого каналов для наушников/гарнитуры.

#### **Настройки воспроизведения**

 В меню Музыка можно выбрать расположение и способ загрузки композиции при воспроизведении.

#### **Копирование компакт-диска**

 Установка функции автоматического копирования компакт диска, а также выбор формата файла и скорости копирования.

#### **Режим USB**

- Мультимедийное устройство (накопитель USB): Подключение к компьютеру для передачи мультимедийных файлов.
- Вход ЦАП: Прослушивание музыки с подключенного ПК на устройстве.

#### **Звук с USB-устройства**

 Установка типа вывода данных DSD, поступающих через портативный USB-ЦАП.

#### **Преобразование выходного сигнала по S/PDIF**

Выбор формата вывода сигнала на устройство, подключенное по S/PDIF.

**Формат вывода может отличаться в зависимости от подключенного**  v **внешнего устройства. См. характеристики конкретного устройства.**

#### **Яркость экрана**

Регулировка яркости экрана.

#### **Дата и время**

Установка текущей даты и времени.

#### **Имя устройства**

- Присвоение имени устройству.
	- Максимальная длина имени: 50 символов.

#### **Язык**

- Выбор языка интерфейса.
	- Поддерживаемые языки: Английский, корейский, японский, китайский (упрощенное/традиционное письмо), французский, русский, немецкий

#### **Клавиатура**

- Выбор языка клавиатуры.
	- Поддерживаемые языки: Английский, корейский, японский, китайский (упрощенное/традиционное письмо), французский, русский, немецкий

**Поддерживаемые языки могут отличаться в зависимости от вашего местоположения.**

#### **Питание**

- Автоматическое отключение питания: Если устройством и кнопками не пользоваться в течение определенного времени, устройство автоматически выключится.
- Выключение экрана: После заданного периода бездействия экран выключится.
- Таймер режима сна: После заданного периода воспроизведение музыки прекратится и устройство выключится.

#### **Загрузка**

Выбор папки для загрузки файлов.

**Папка по умолчанию назначается при загрузке файлов с помощью AK Connect. Если выбран пункт [Выбор папки], при каждой загрузке файла** 

**будет предлагаться выбрать папку.**

#### **Обновление**

- Обновление системы: Обновление системы при появлении новой версии.
- Обновление приложений: Обновление приложений по умолчанию (в том числе приложения магазина) при появлении новых версий.

#### **Сведения о системе**

- Сведения о системе: Просмотр номера модели, версии прошивки и сведений о хранящихся данных. Карту MicroSD можно подключать и отключать, а данные — удалять.
- Юридическая информация: просмотр лицензий на ПО с открытым исходным кодом и нормативных документов.

**Форматирование карты MicroSD приведет к удалению всех**   $\mathbf{I}$ **хранящихся на ней данных. Обязательно создайте резервную копию всех важных файлов перед форматированием. При форматировании карты MicroSD с помощью компьютера обязательно выбирайте файловую систему FAT32.**

#### **Восстановление системы**

- Восстановление базы данных: Перезагрузка внутренней базы данных. Время на инициализацию базы данных может быть разным и зависит от количества файлов, хранящихся на устройстве.
- Сброс: Восстановление всех пользовательских настроек до их значений по умолчанию.
- Возврат к заводским настройкам: Удаление всех пользовательских данных и восстановление исходных заводских настроек устройства.

### Подключение к беспроводной сети

#### **Подключение к сети**

1. Для отображения списка точек доступа нажмите и удерживайте [  $\widehat{\mathbb{R}}$  ] на панели уведомлений или выберите [Меню - Настройки - Wi-Fi].

2. Для подключения к беспроводной сети выберите необходимую точку доступа.

 В зависимости от настроек точки доступа может понадобиться указать дополнительные сведения, такие как индекс ключа и сетевой ключ.

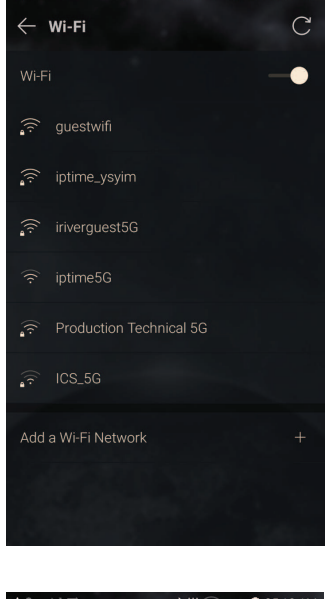

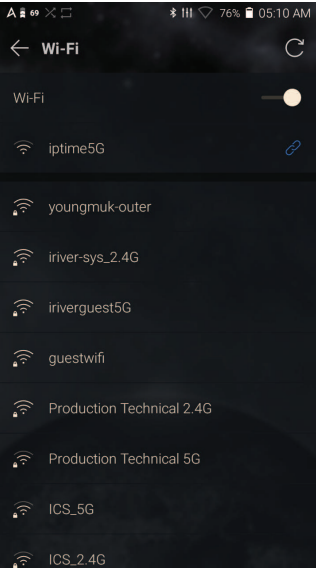

**Сети, для которых требуются браузер или другие**   $\mathbf{L}$ **дополнительные сертификаты, не поддерживаются. Поддерживаются каналы с 1 по 13.**

### Использование Bluetooth

Для прослушивания музыки по беспроводной сети подключите устройство Bluetooth.

#### **Включение/выключение Bluetooth**

Перед использованием устройство Bluetooth должно быть сопряжено с SP1000. Подробные сведения см. в руководстве по эксплуатации устройства Bluetooth.

1. Выберите  $[\mathcal{X}]$  на главном экране или [Вкл./Выкл.] в [Меню - Настройки - Bluetooth].

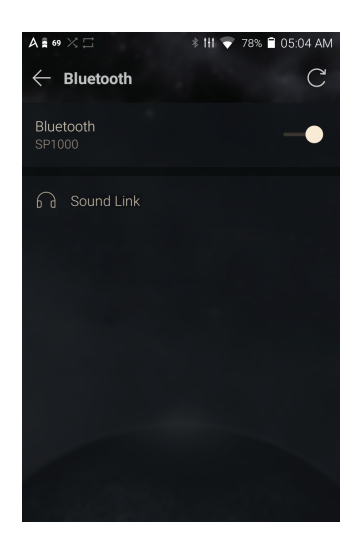

#### **Сопряжение по Bluetooth**

1. Выберите соответствующее устройство Bluetooth из списка доступных.

#### **Отключение устройства Bluetooth**

1. Выберите подключенное устройство Bluetooth и при появлении запроса подтвердите его отключение.

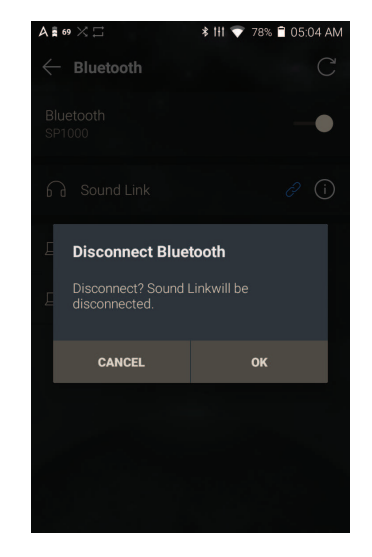

#### **Удаление сопряжения по Bluetooth**

- 1. Нажмите  $\begin{bmatrix} 1 \end{bmatrix}$  справа от сопряженного устройства для перехода к настройкам.
- 2. Для завершения процесса выберите [Удалить сопряжение].

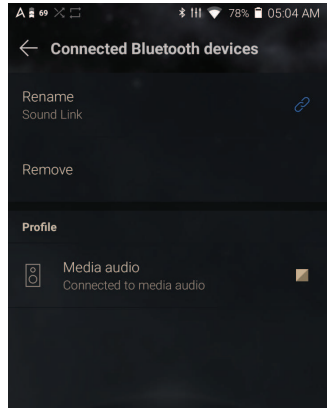

**Поддерживаемые характеристики Bluetooth**

- **Профиль: A2DP, aptX HD**
	- **Во время воспроизведения Hi-Fi производительность устройства может снижаться.**

**Не выключайте устройство, подключенное по Bluetooth. При сбое выключите и включите устройство Bluetooth.**

**Способы сопряжения зависят от конкретных устройств Bluetooth. Для получения необходимых сведений обязательно ознакомьтесь с соответствующим руководством.**

**При подключении двух устройств Bluetooth расстояние между ними не должно превышать 20 см.**

**С увеличением расстояния качество звука будет ухудшаться, а на расстоянии 2 м и более сопряжение может разорваться. (Расстояние зависит от устройства и среды.)**

**Во время использования Bluetooth могут быть слышны перекрестные помехи.**

**Перед использованием многоточечных устройств следует выполнить необходимые подключения.**

**Подключение автомобильной акустики по Bluetooth не поддерживается.**

**При определенном уровне заряда батареи устройства и в определенной среде могут возникать неисправности, шумы и другие нежелательные явления.**

- **Сигнальные помехи влияют на передачу данных (например, если держать в руках устройство и при этом носить на себе другое устройство Bluetooth, держать одновременно два электронных устройства и т. д.).**
- **Устройство или радиопередатчики гарнитуры Bluetooth касаются тела.**
- **Сила передачи ослабевает из-за стен, углов, перегородок и т. д.**
- **Устройства, работающие на одной и той же частоте, вызывают помехи (например, медицинские устройства, микроволновые печи, Wi-Fi и т. д.).**
- **В местах с чрезмерными помехами или слабыми сигналами (например, в лифтах, метро и т. д.).**

## Настройка эквалайзера

#### **Настройка эквалайзера**

1. Нажмите и удерживайте [ $\left[\dagger\right]$  на панели уведомлений или включите функцию в [МЕНЮ - Настройки - Эквалайзер].

2. Нажмите [Профессиональный эквалайзер] и выберите [ + ].

3. Укажите имя для пользовательских настроек эквалайзера и нажмите [Сохранить].

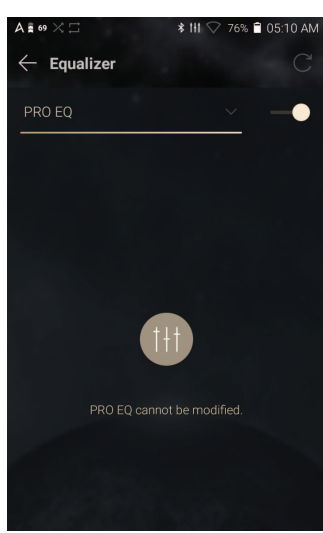

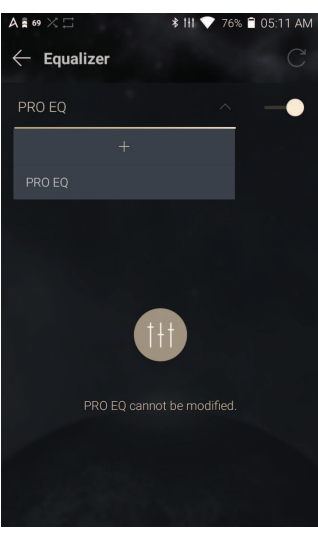

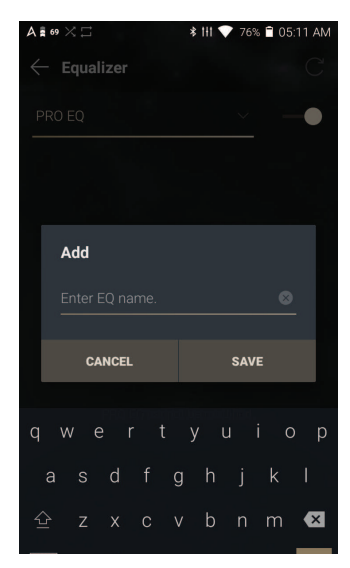

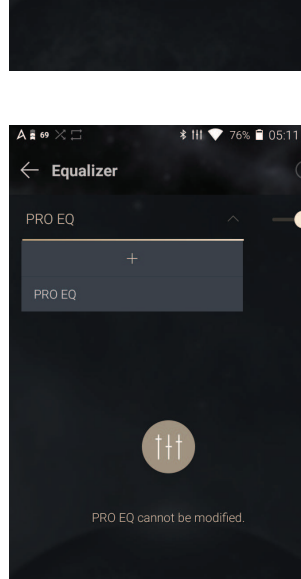

- 4. Настройте частоты (выше и ниже) в соответствии с личными предпочтениями.
- 5. Для тонкой настройки можно менять числовые значения в левом нижнем углу экрана.

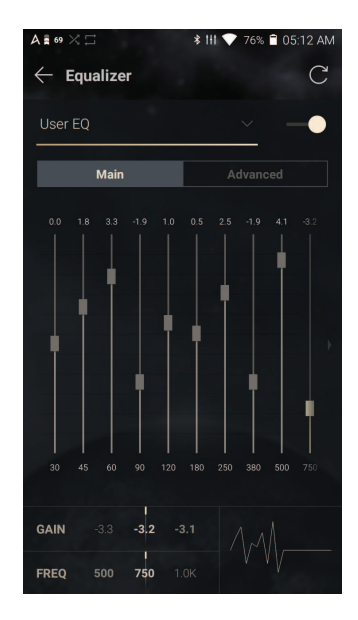

6. Для отображения экрана настроек профессионального эквалайзера перейдите на вкладу [Дополнительно]. Настройте частоту, усиление и значение Q.

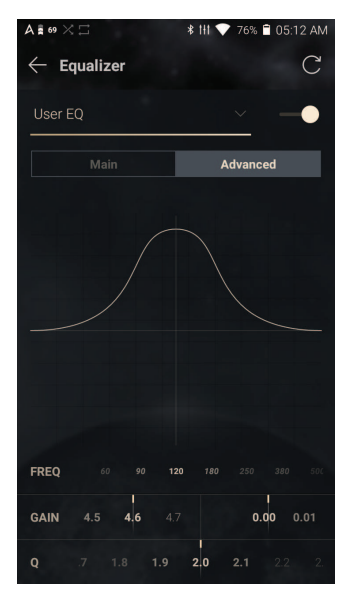

#### **Удаление настроек эквалайзера**

- 1. Нажмите [Профессиональный эквалайзер] в левом верхнему углу экрана.
- 2. Нажмите  $\lfloor \frac{1}{\mathsf{V}} \rfloor$  рядом с выбранными настройками эквалайзера, чтобы удалить их.

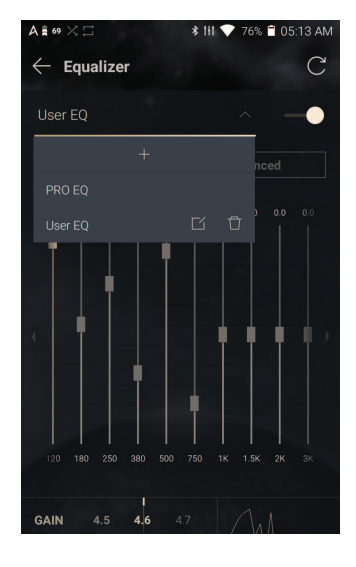

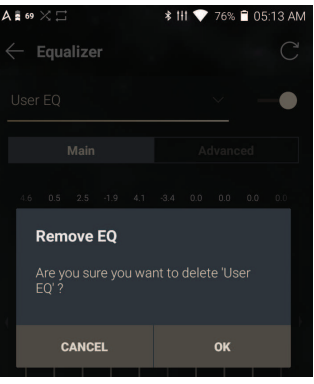

#### **Переименование настроек эквалайзера**

- 1. Нажмите [Профессиональный эквалайзер] в левом верхнему углу экрана.
- 2. Нажмите  $[\n\mathcal{Q}]$  рядом с выбранными настройками эквалайзера и укажите новое имя для них.
- 3. Для применения изменения нажмите [Переименовать].

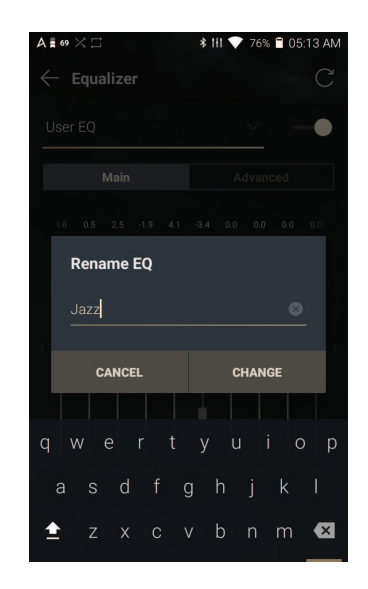

### Меры предосторожности

#### **Устройство**

- Если штекер вставлен в разъем для наушников, симметричный разъем или разъем USB, не расшатывайте его.
- Не вставляйте в устройство металлические (монеты, шпильки и т. п.) или воспламеняющиеся предметы.
- Не кладите тяжелые предметы на устройство.
- Не включайте устройство, если оно намокло (от химических реагентов, лекарств, косметики, пота, влаги и т. д.). Подождите, пока оно полностью высохнет. Обратитесь в ближайший центр поддержки клиентов iriver. (Неисправность, вызванная воздействием жидкостей, устраняется за отдельную плату независимо от срока гарантии. Некоторые такие неисправности устранить невозможно.)
- Не храните устройство в условиях чрезмерных температур (от -10до +50 ℃).
- Не храните и не используйте устройство в помещениях с высокой температурой и влажностью (например, в саунах).
- Избегайте мест с чрезмерным уровнем влаги, пыли или дыма.
- Не оставляйте устройство надолго на одеяле (в том числе с подогревом) или ковре во время его эксплуатации.
- Не кладите устройство вблизи огня и в микроволновую печь.
- Не разбирайте, не ремонтируйте и не модифицируйте устройство.
- Не храните включенное устройство в замкнутом пространстве в течение длительного времени.
- Не кладите устройство возле предметов с магнитным полем (магнитов, телевизоров, мониторов, динамиков и т. д.).
- Не наносите на изделие химические реагенты или моющие вещества, поскольку они могут повредить краску и покрытие поверхности.
- Не роняйте устройство и не подвергайте его сильным ударам (чрезмерной вибрации и т. д.).
- Не нажимайте несколько кнопок одновременно.
- Не отключайте кабель USB (Type-C) во время передачи данных.
- Подключайте кабель USB (Type C) к разъему USB на задней панели ПК. Устройство, подключенное к неисправному или поврежденному разъему USB, может повредиться.
- Отображение одного изображения в течение длительного времени может привести к выгоранию экрана (появлению остаточного изображения).
- Нанесение на экран защитной пленки низкого качества или клейких стикеров может привести к повреждению.
- Не вставляйте в разъем для наушников посторонние предметы.
- Внимание! При одновременной зарядке и воспроизведении устройство может нагреваться.
- Внимание! Углы устройства могут быть острыми.

#### **Прочее**

- Не используйте наушники/гарнитуру и не управляйте устройством во время вождения любого вида транспорта. Это не только опасно, но и может быть противозаконно в определенных регионах.
- Не используйте устройство во время физических занятий (вождения, прогулки, ходьбы пешком и т. д.).
- Пользуйтесь устройством только в безопасной обстановке во избежание несчастных случаев.
- При использовании устройства во время движения не забывайте об окружении.
- Не пользуйтесь устройством во время грозы, чтобы снизить вероятность поражения электрическим разрядом.
- Если в ушах возникает звон во время или сразу после использования, уменьшите громкость или прекратите пользоваться устройством. Обратитесь к врачу.
- Не слушайте музыку слишком громко в течение длительного времени.
- Не слушайте музыку в наушниках/гарнитуре слишком громко.
- Следите за тем, чтобы наушники/гарнитура не зацепились за другие предметы.
- Не спите с наушниками в ушах. Не оставляйте наушники в ушах на длительное время.

#### Устранение неполадок **В этом разделе можно найти решения распространенных проблем.** 1. Устройство не включается.

- Возможно, нужно зарядить батарею. Зарядите устройство в
	- течение как минимум одного часа и повторите попытку.
	- Перезагрузите устройство и повторите попытку (см. стр. 5).
- 2. При подключении к компьютеру с помощью кабеля USB устройство заряжаться не будет.
	- Подключите устройство к ПК с помощью кабеля USB (Type-C).
	- Зарядка устройства с помощью подключения к ПК через кабель microUSB не поддерживается.
	- Подключите адаптер с помощью кабеля USB (Type-C).
- 3. Компьютер не распознает устройство, или во время подключения возникает ошибка.
	- Используйте разъем USB на задней панели компьютера.
	- Убедитесь, что кабель USB (Type-C) правильно подключен.
	- При использовании Windows XP убедитесь, что установлены пакет обновлений 2 (или выше) и проигрыватель Windows Media 10 (или более новой версии).
	- Проверьте, правильно ли подключается устройство, на другом компьютере.
- 4. Экран периодически отключается.
	- Экран отключается автоматически через определенный интервал времени с целью снижения энергопотребления. Установить интервал времени можно в [Меню- Настройки - Энергосберегающий режим - Время ожидания до выключения экрана].
- 5. Экран не показывает изображения должным образом.
	- Проверьте экран на предмет загрязнений.
- 6. Звук не воспроизводится или воспроизводится с помехами.
	- Убедитесь, что установленный уровень громкости выше [0].
	- Убедитесь, что наушники вставлены правильно, а также что разъем не загрязнен.
	- Убедитесь, что аудиофайл не поврежден.
	- Убедитесь, что параметры звука настроены правильно (симметричный выход, линейный выход и т. д.).
- 7. Определенный файл не воспроизводится, или устройство при этом работает нестабильно.
	- Перечисленные ниже явления могут быть вызваны состоянием файла.
		- Воспроизведение нестабильно или затруднено.
		- Устройство может работать неправильно.
		- Файл может звучать иначе при воспроизведении с компьютера.
		- о Качество воспроизведения или другие характеристики могут отличаться.
		- Характеристики воспроизведения могут отличаться.
	- Рекомендуется конвертировать файл в другой формат или использовать другой файл.

### Защита авторского права

Компания iriver Limited сохраняет за собой права на патенты, торговые марки, авторские права и другие права интеллектуальной собственности, связанные с этим руководством.

Запрещается копировать или воспроизводить содержимое данного руководства пользователя

в любом формате и любыми способами без предварительного разрешения компании iriver.

Использование или воспроизведение содержимого этого документа полностью или частично влечет за собой наказание.

Программное обеспечение, аудио, видео и любой другой объект авторского права защищены в соответствии с действующими законами об авторском праве.

Пользователь берет на себя всю юридическую ответственность за несанкционированное воспроизведение или распространение содержимого, охраняемого авторским правом, с данного продукта. Компании, организации, изделия, люди и события, использованные в примерах, являются вымышленными.

Компания iriver не имеет намерения устанавливать связь с какими бы то ни было компаниями, учреждениями, продуктами, людьми или событиями посредством настоящего руководства, подобные выводы являются беспочвенными.

Пользователь несет полную ответственность за соблюдение действующих законов об авторском праве.

© iriver Limited, 1999–2017. Все права защищены.

Разработка и настройка звука устройства SP1000 выполнены на основе консультаций с MSD.

### Сертификаты

#### KC / FCC / CE / TELEC

Устройство класса B (коммуникационное оборудование для домашнего использования): Данное устройство класса B отвечает всем требованиям электромагнитной совместимости для домашнего использования. Данное устройство может использоваться в любых помещениях, в том числе жилых.

#### **FCCID: QDMPPF31**  $\mathbb{R}$

**Данное устройство соответствует требованиям части 15 документа «Federal Communications Commissions Rules and Regulations». При эксплуатации устройства должны соблюдаться следующие два условия: (1) устройство не должно вызывать недопустимых помех и (2) устройство должно быть устойчиво к любым принимаемым помехам, включая помехи, способные вызывать нежелательные последствия для эксплуатации.**

FCC Caution Any changes or modifications not expressly approved by the party responsible for compliance could void the user's authority to operate this equipment.

(b) For a Class B digital device or peripheral, the instructions furnished the user shall include the following or similar statement, placed in a prominent location in the text of the manual: NOTE: This equipment has been tested and found to comply with the limits for a Class B digital device, pursuant to part 15 of the FCC Rules. These limits are designed to provide reasonable protection against harmful interference in a residential installation.

This equipment generates, uses and can radiate radio frequency energy and, if not installed and used in accordance with the instructions, may cause harmful interference to radio communications. However, there is no guarantee that interference will not occur in a particular installation. If this equipment does cause harmful interference to radio or television reception, which can be determined by turning the equipment off and on, the user is encouraged to try to correct the interference by one or more of the following measures:

- Reorient or relocate the receiving antenna.

- Increase the separation between the equipment and receiver.

- Connect the equipment into an outlet on a circuit different from that to which the receiver is connected.

- Consult the dealer or an experienced radio/TV technician for help

#### **Body-Worn operation**

This device was tested for typical body-worn operations with the back of the portable music player kept 5mm. from the body. To maintain compliance requirements, use only belt-clips, holsters or similar accessories that maintain a 5mm separation distance between the user's Body and the back of the Portable music player, including the antenna. The use of belt-clips, holsters and similar accessories should not contain metallic components in its assembly. The use of accessories that do not satisfy these requirements may not comply

with CE RF exposure requirements, and should be avoided. Body-worn accessory exposure conditions "Specific information must be included in the operating manuals to enable users to select body-worn accessories that meet the minimum test separation distance requirements. Users must be fully informed of the operating requirements and restrictions, to the extent that the typical user can easily understand the information, to acquire the required body-worn accessories to maintain compliance. Instructions on how to place and orient a device in body-worn accessories, in accordance with the test results, should also be included in the user instructions. All supported bodyworn accessory operating configurations must be clearly disclosed to users through conspicuous instructions in the user guide and user manual to ensure unsupported operations are avoided. All body-worn accessories containing metallic components must be tested for compliance and clearly identified in the operating manual. The instruction must inform users to avoid using other body-worn accessories containing metallic components  $t<sub>0</sub>$ 

ensure RF exposure compliance."

Зарегистрированные товарные знаки

Windows 2000, Windows XP, Windows 7, Windows 8, Windows 10 и Windows Media Player являются зарегистрированными товарными знаками корпорации Microsoft.

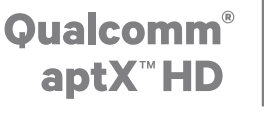

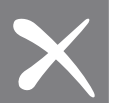

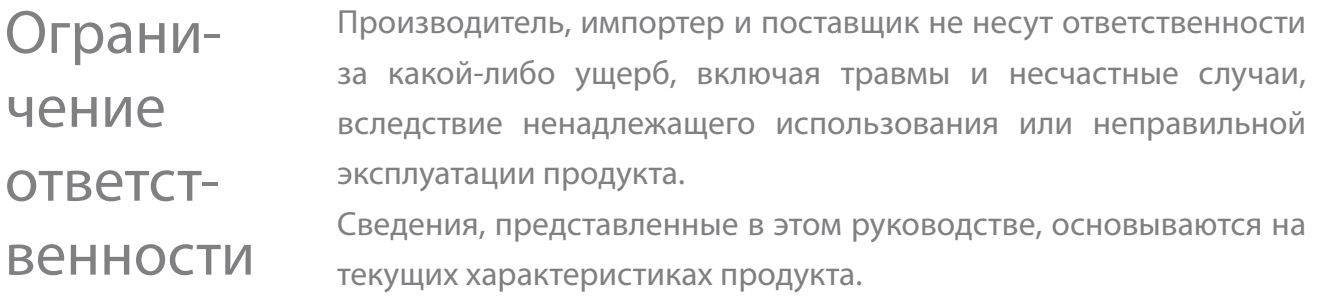

Производитель, компания iriver Limited, добавляет новые функции и продолжит применять новые технологии в будущем.

Любые характеристики продукта могут быть изменены без предварительного уведомления.

Производитель не несет гарантийных обязательств в случае потери данных при использовании продукта.

**Устройство следует использовать на расстоянии минимум 5 мм от человеческого тела.**

### Характеристики

#### **Общие характеристики**

I

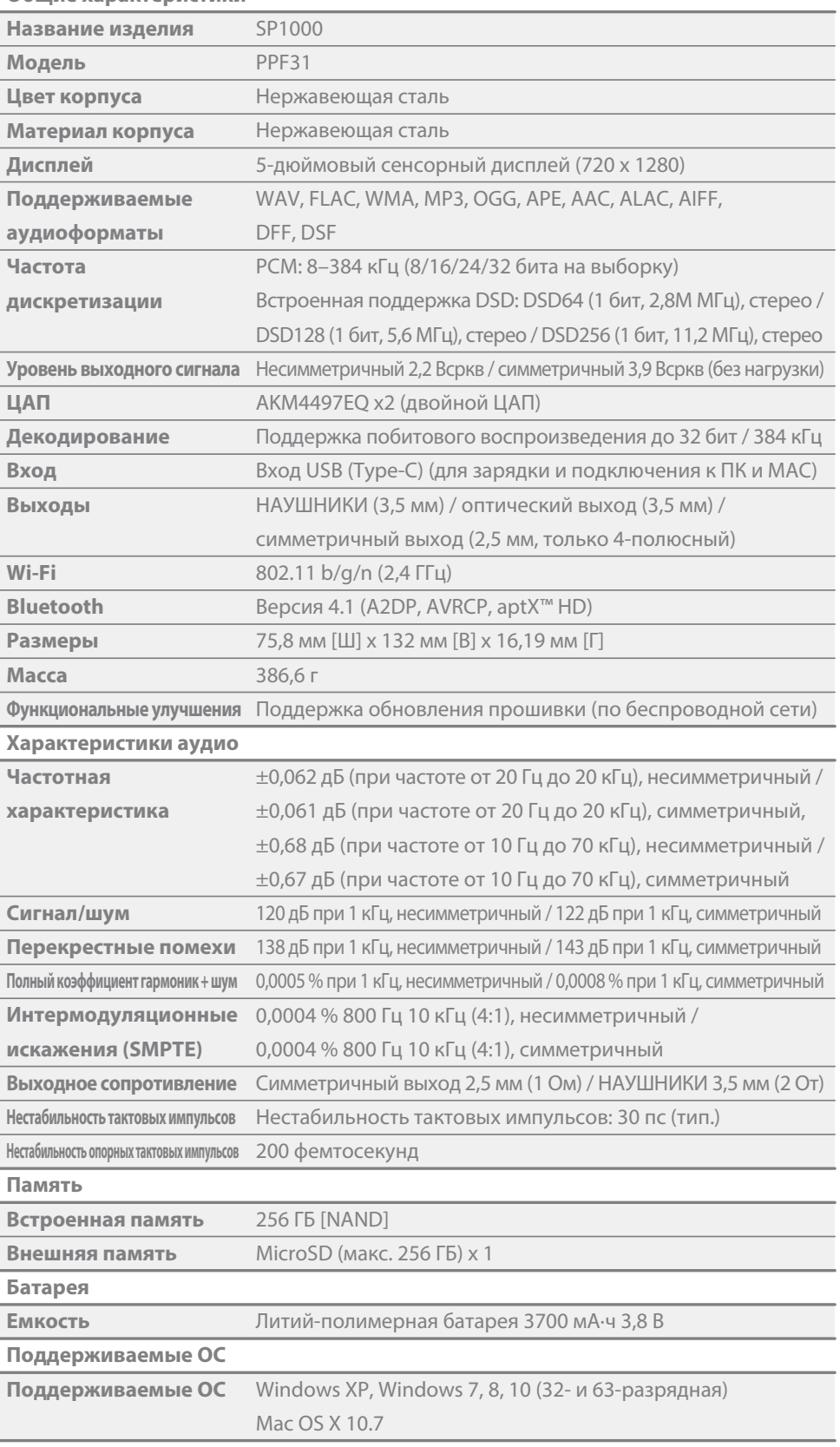